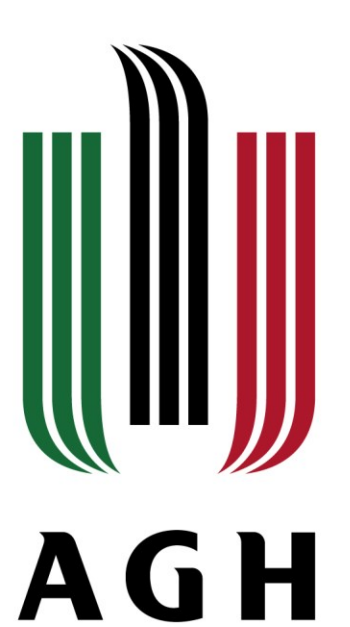

## **Eaton E4 nowy projekt**

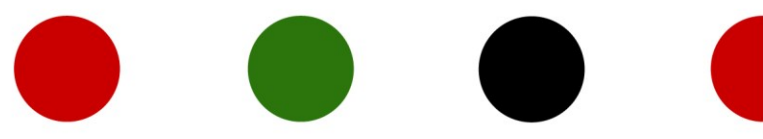

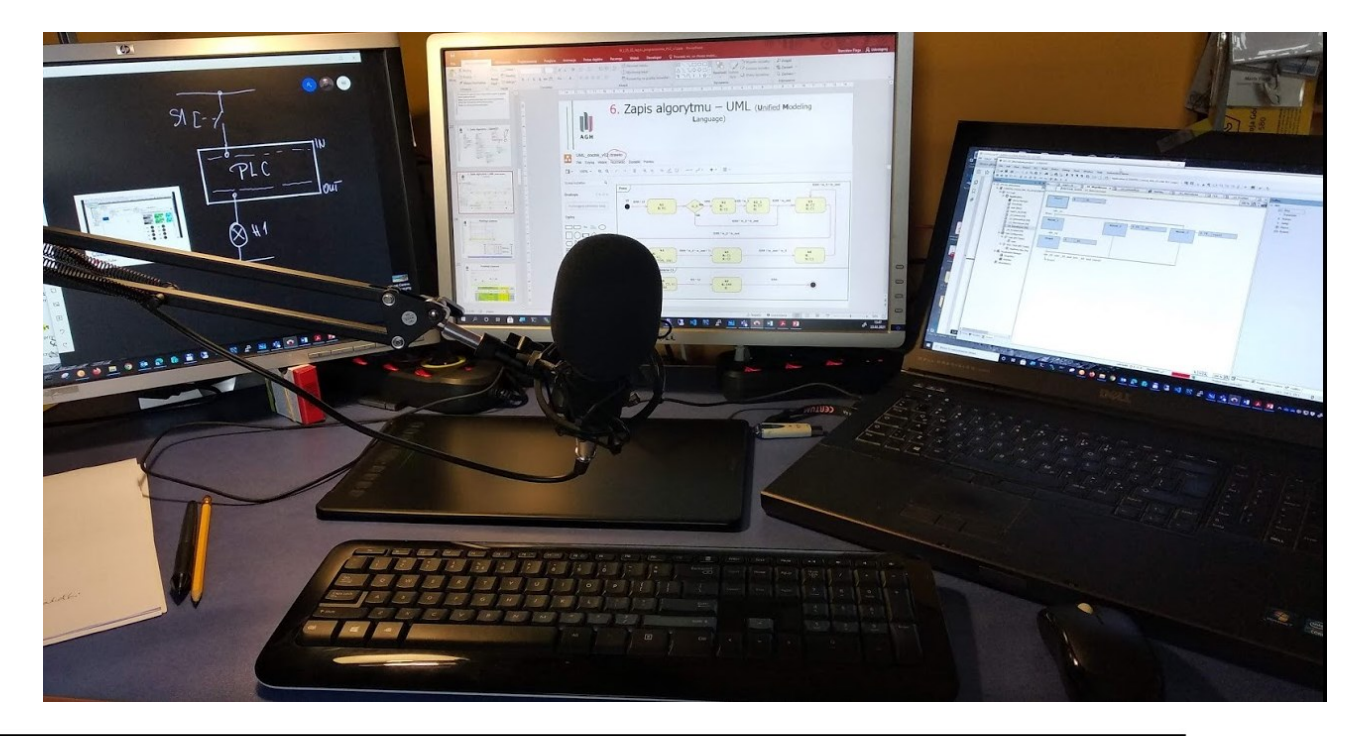

AKADEMIA GÓRNICZO-HUTNICZA IM. STANISŁAWA STASZICA W KRAKOWIE | AGH UNIVERSITY OF SCIENCE AND TECHNOLOGY

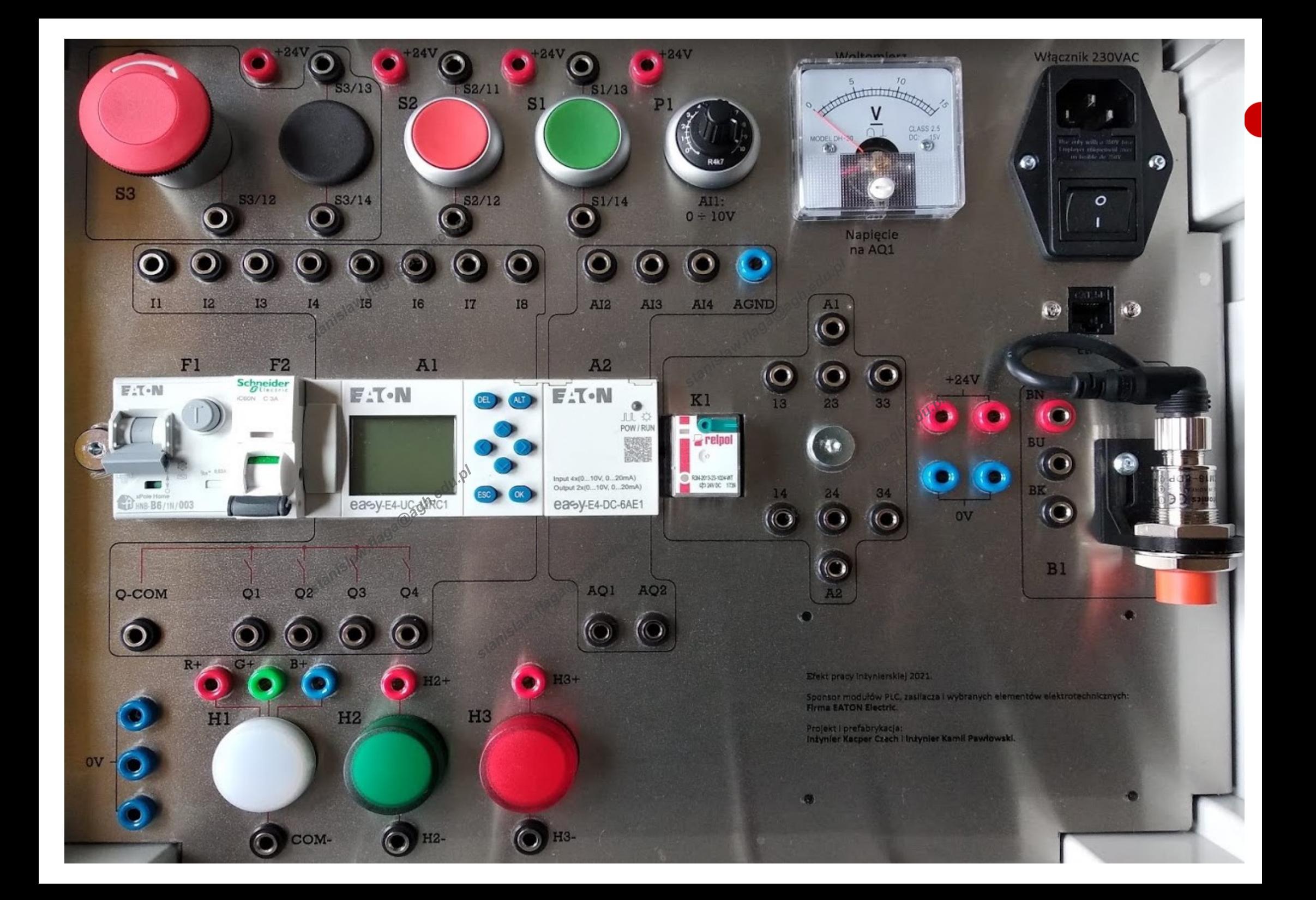

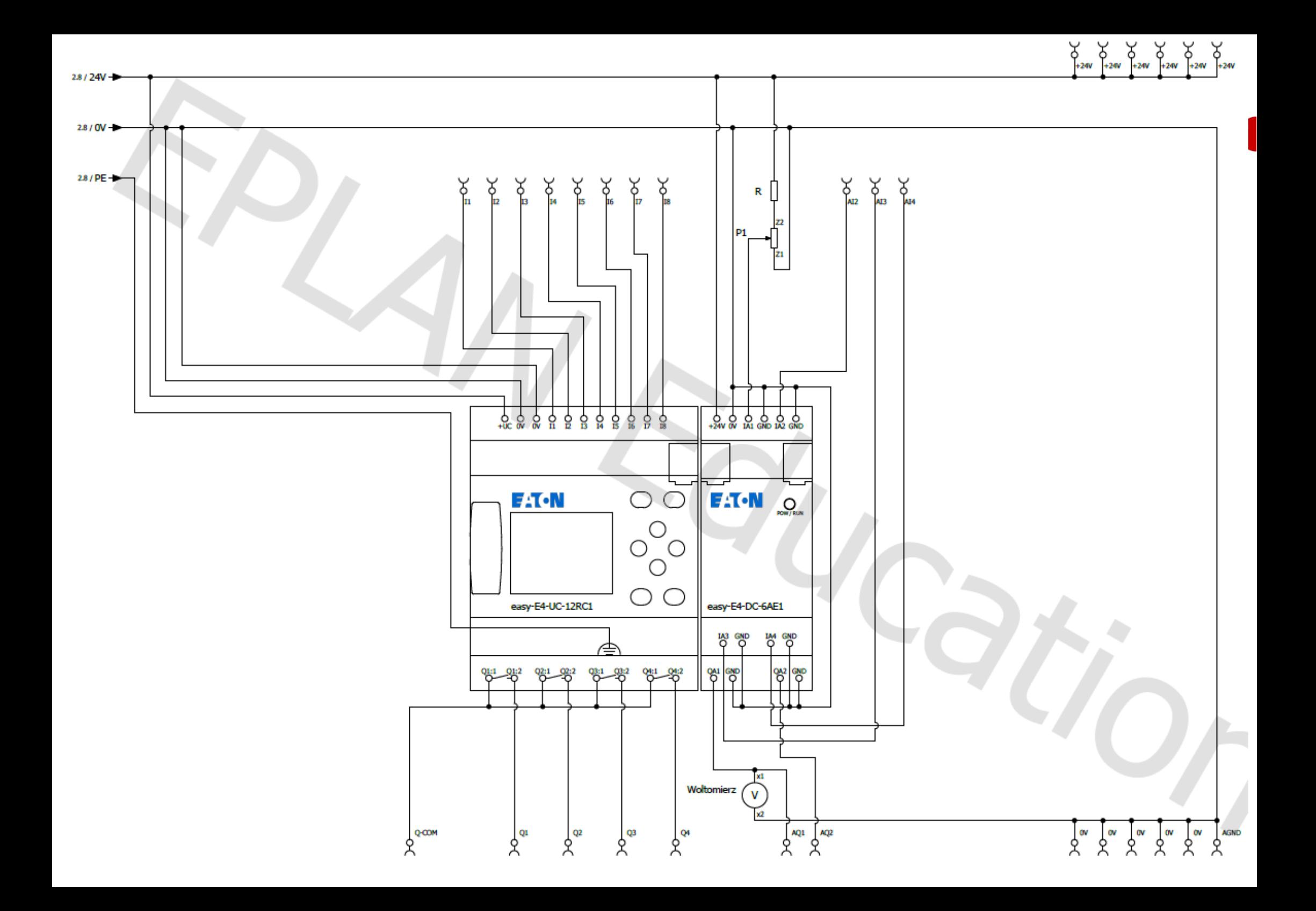

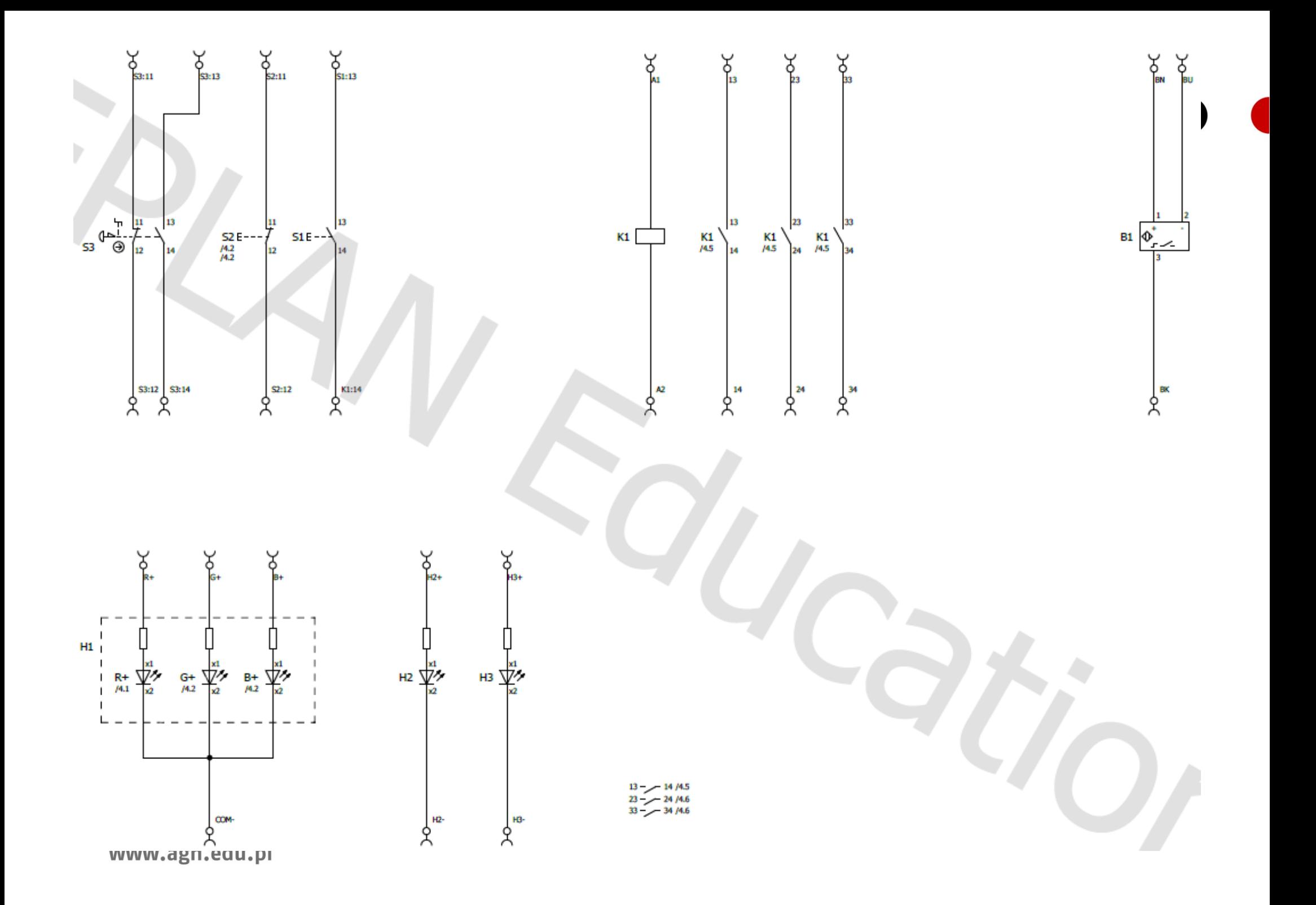

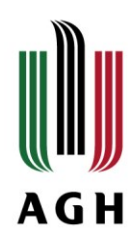

#### Kolor ma znaczenie - PRZEWODY

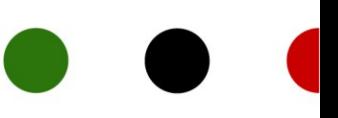

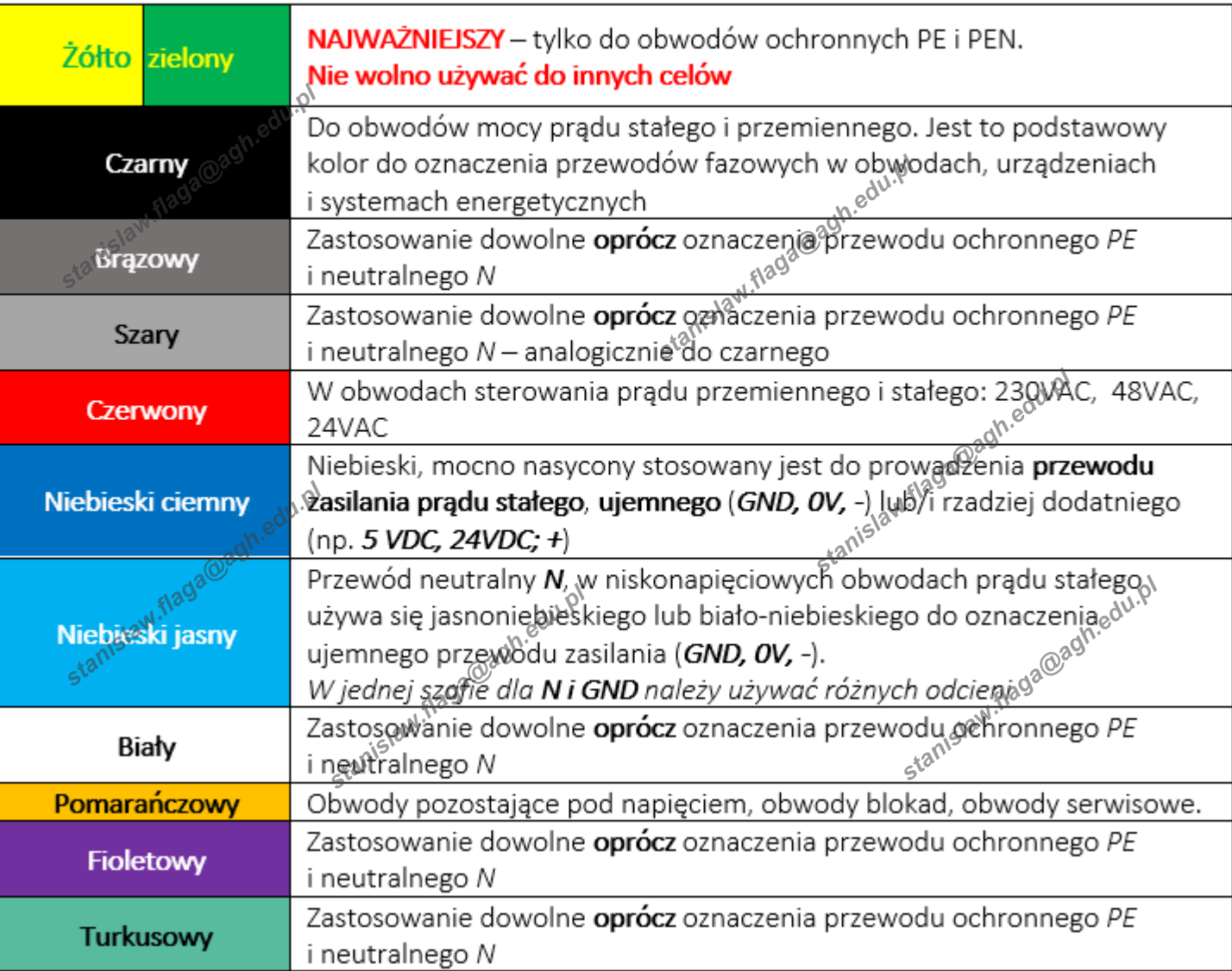

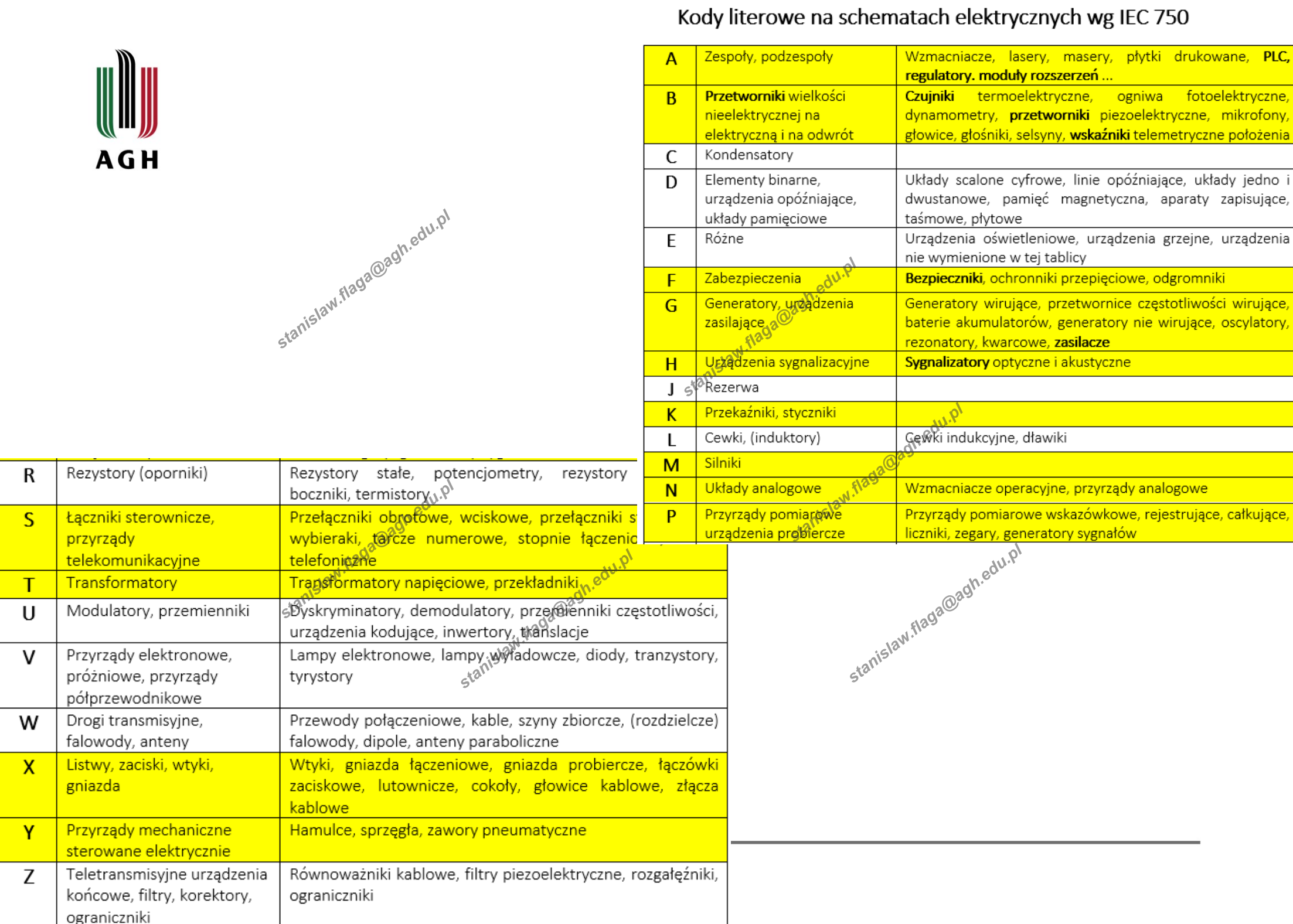

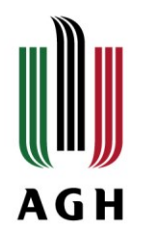

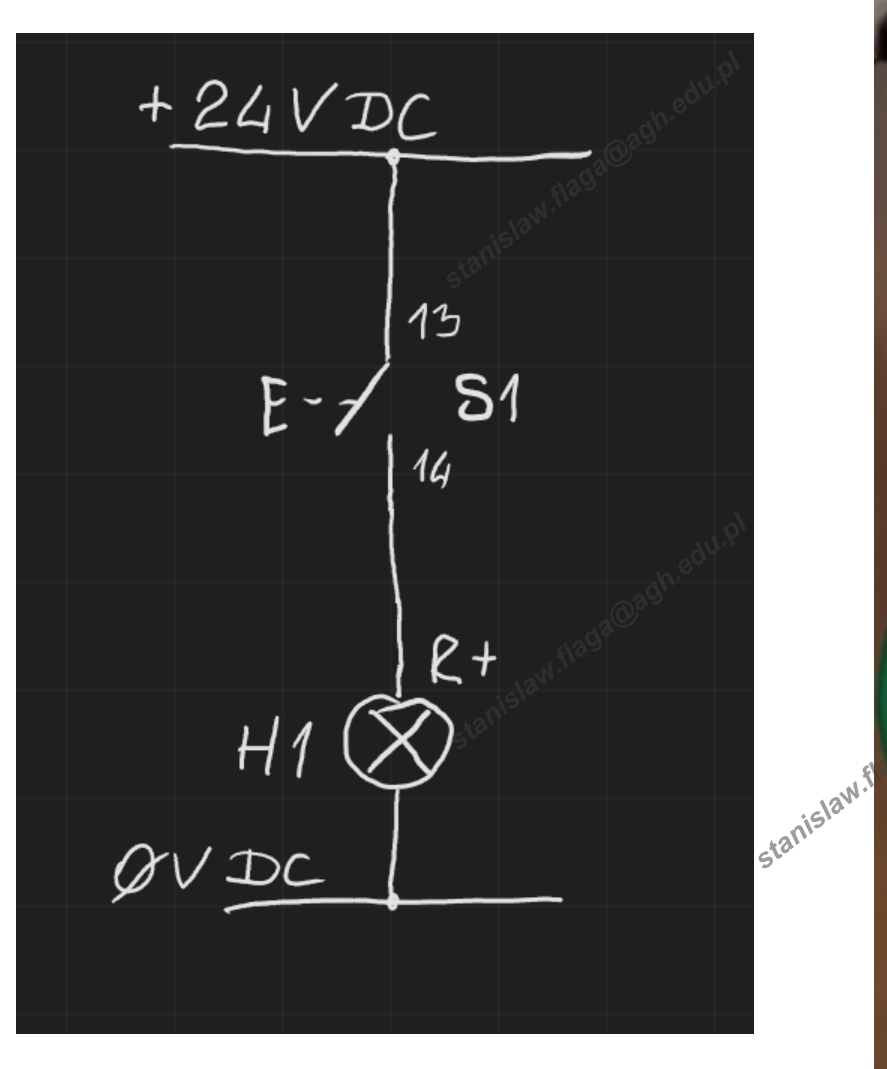

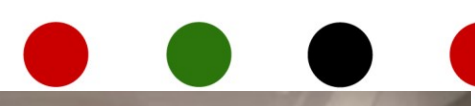

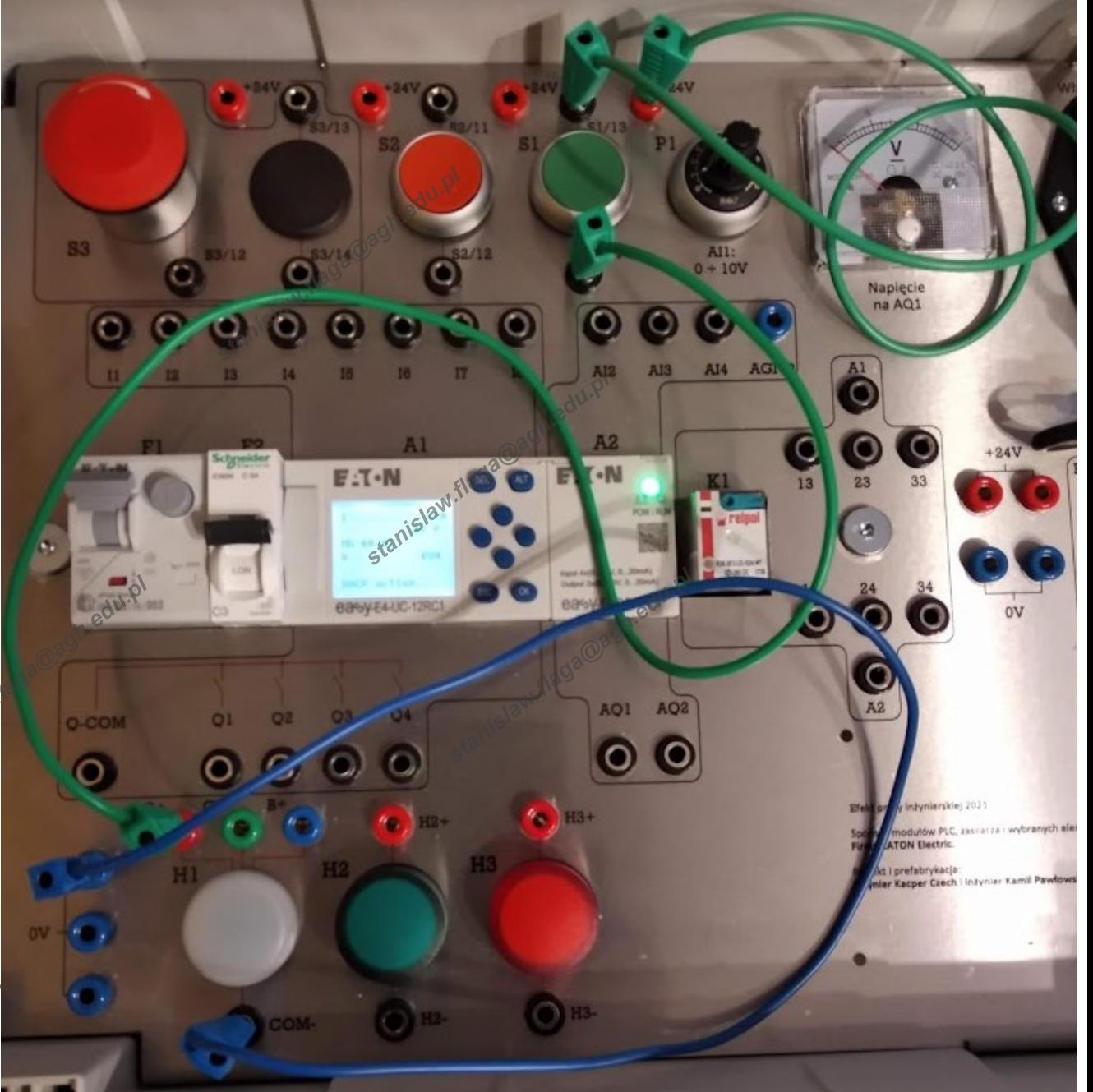

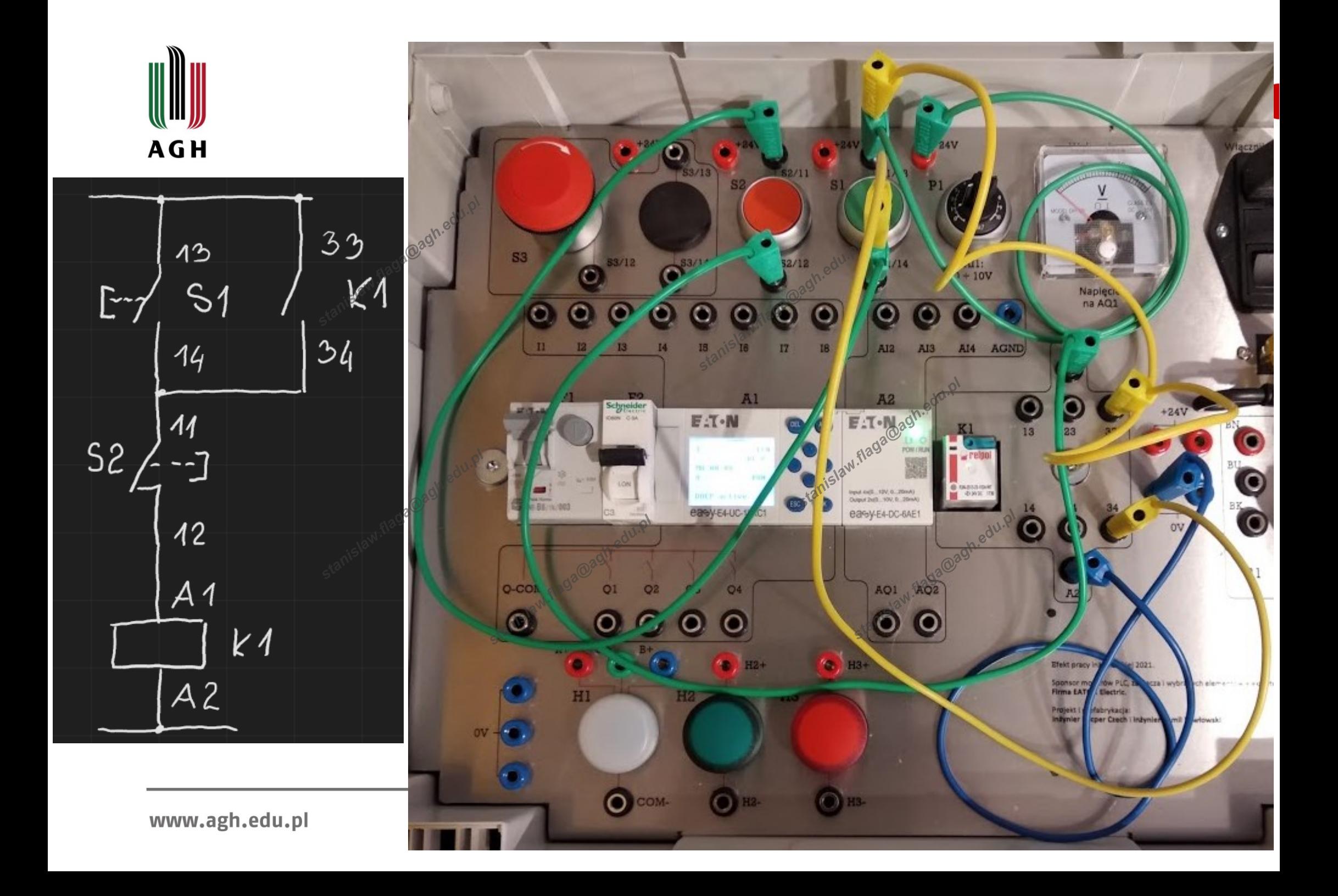

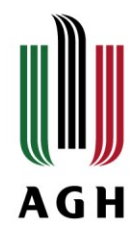

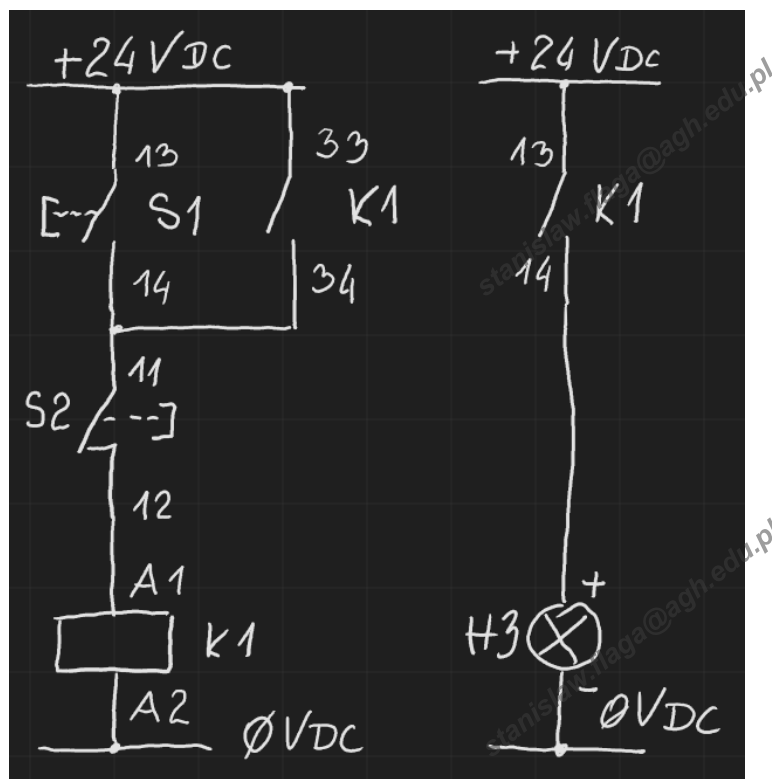

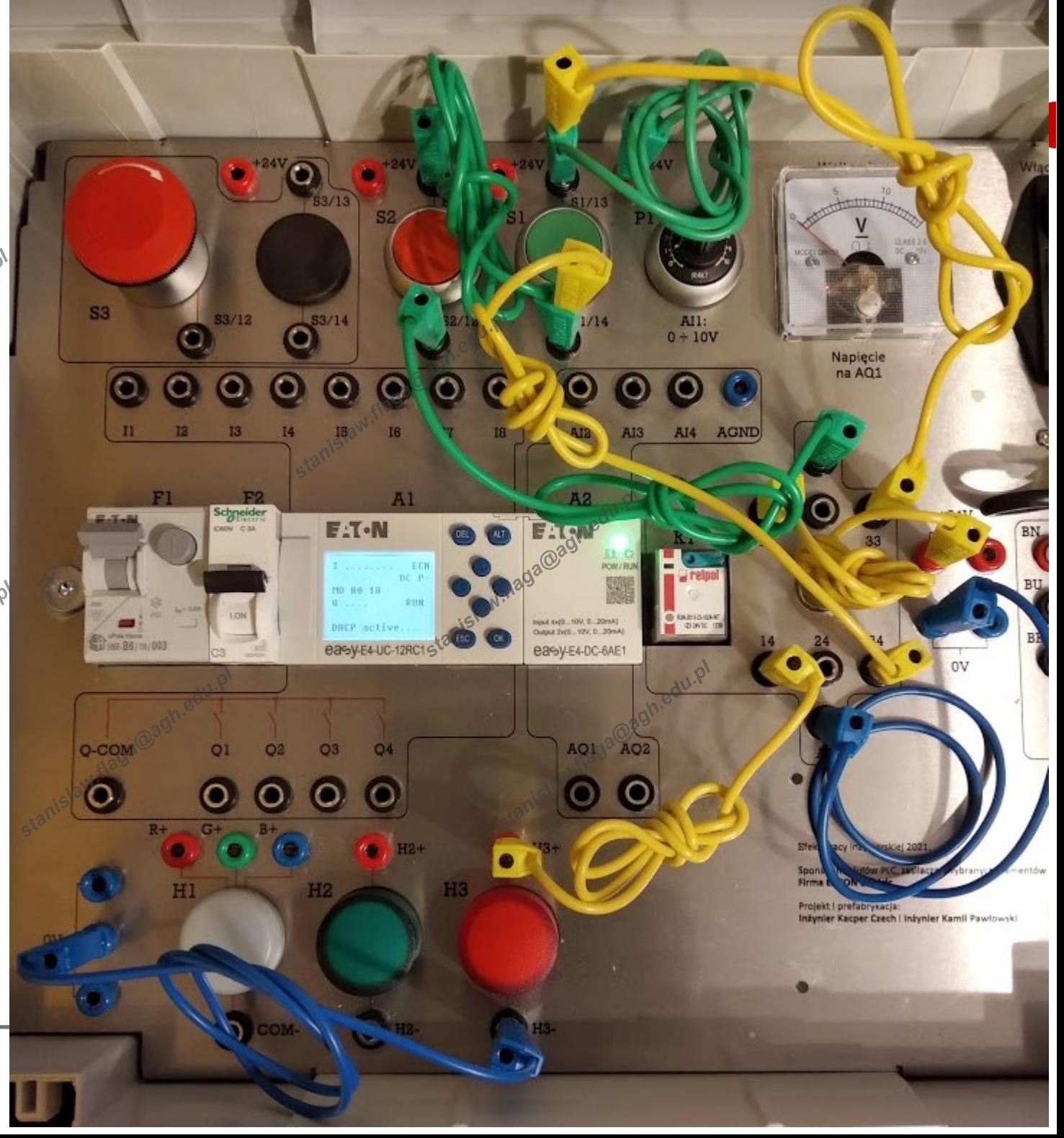

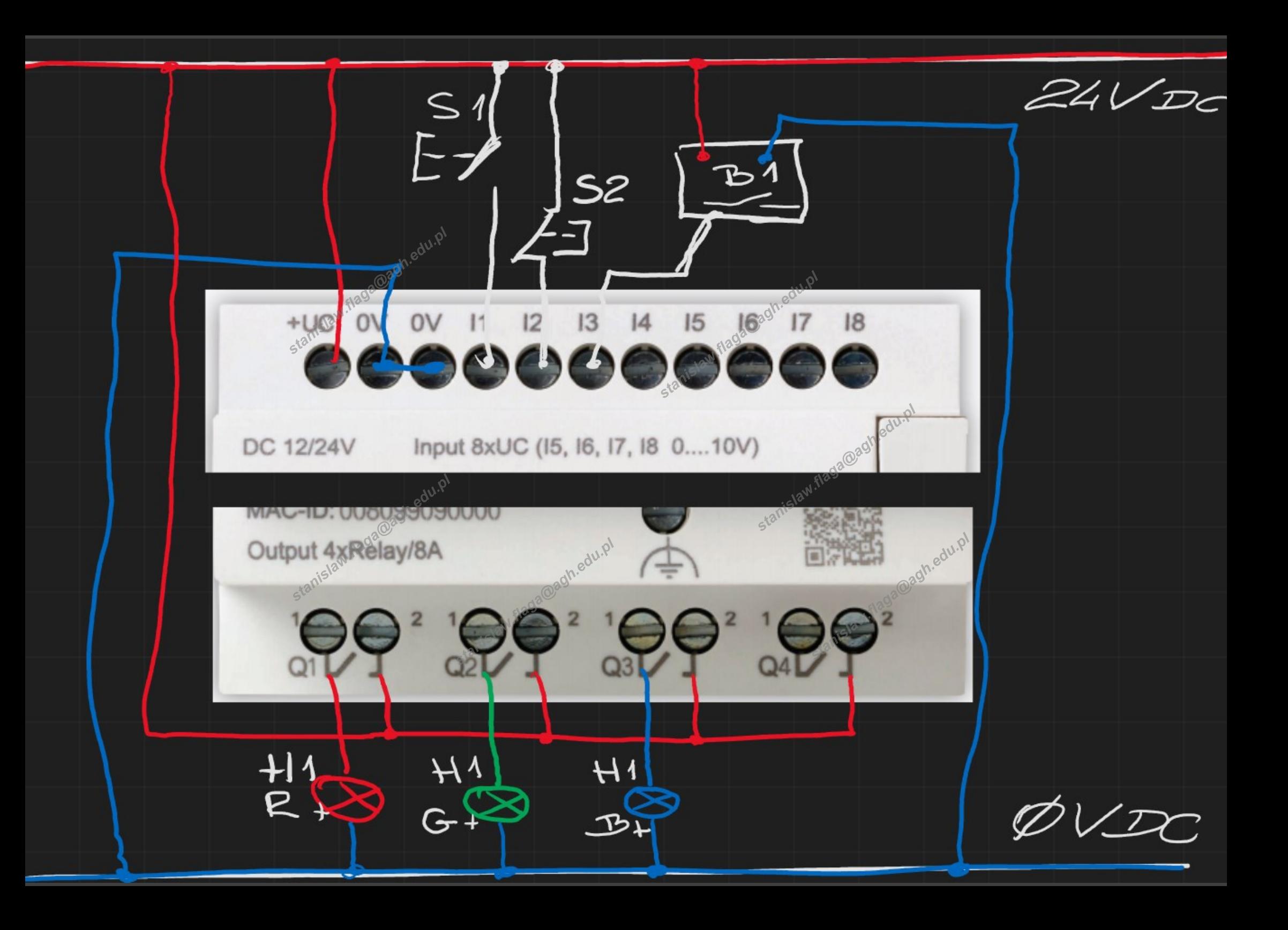

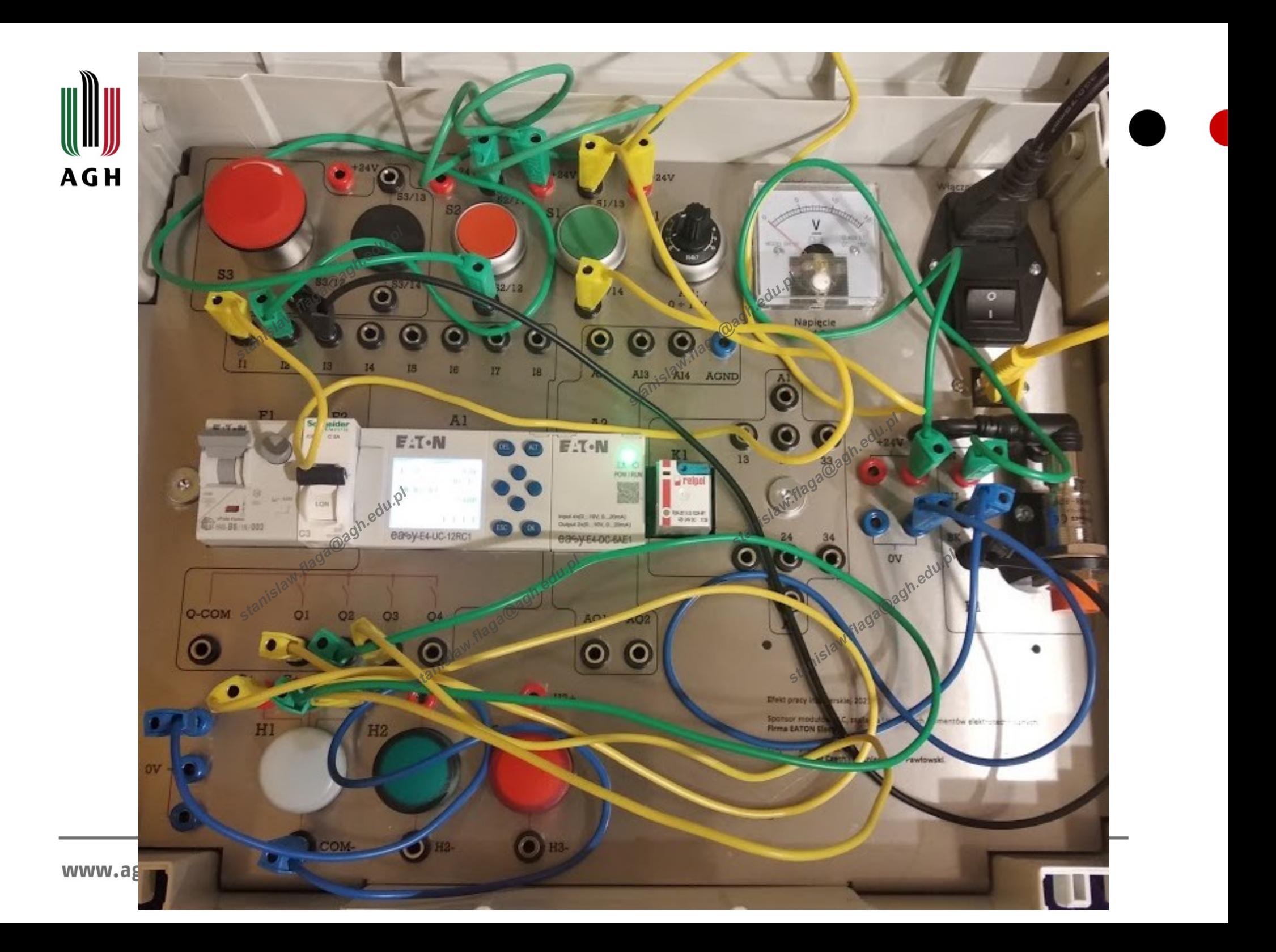

# Autokonfiguracja sprzętu w nowym projekcie

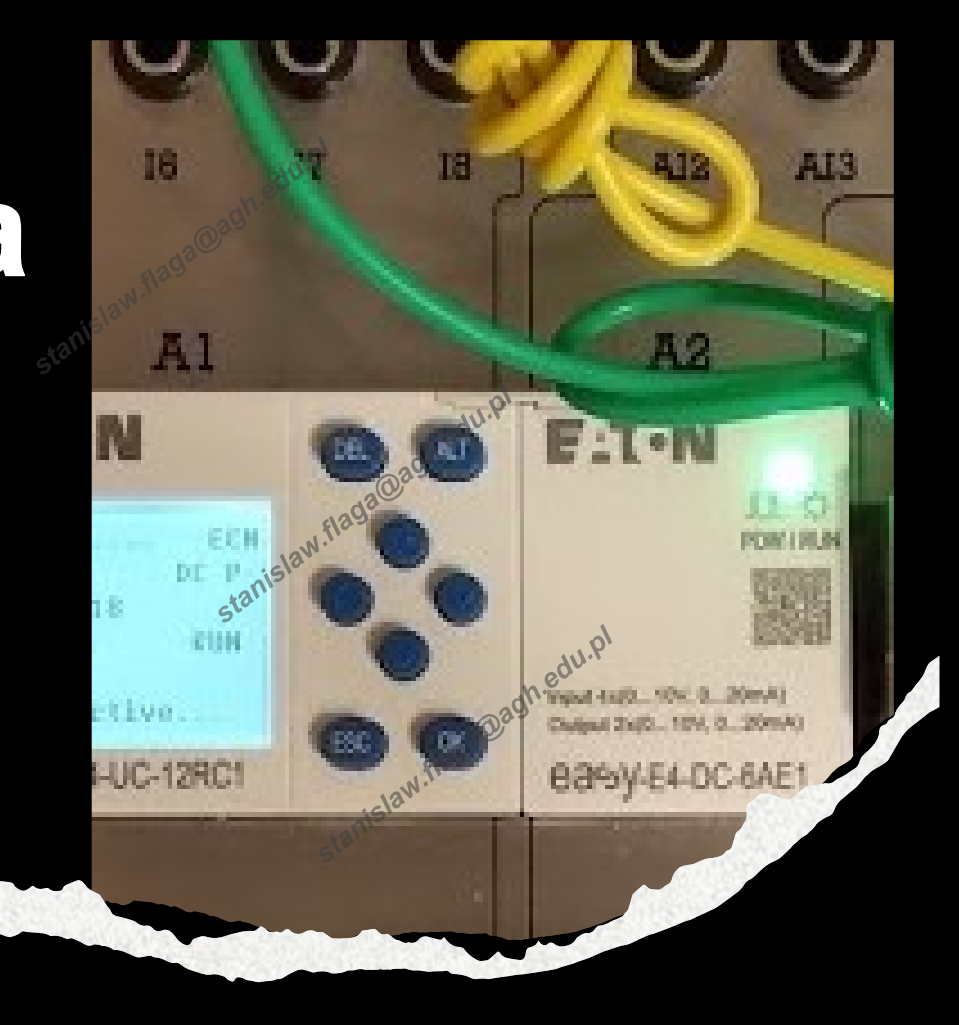

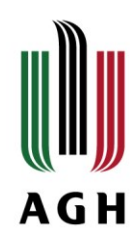

### **Sprawdź czy masz fizycznie połączony programator (komputer) z przekaźnikiem Easy E4**

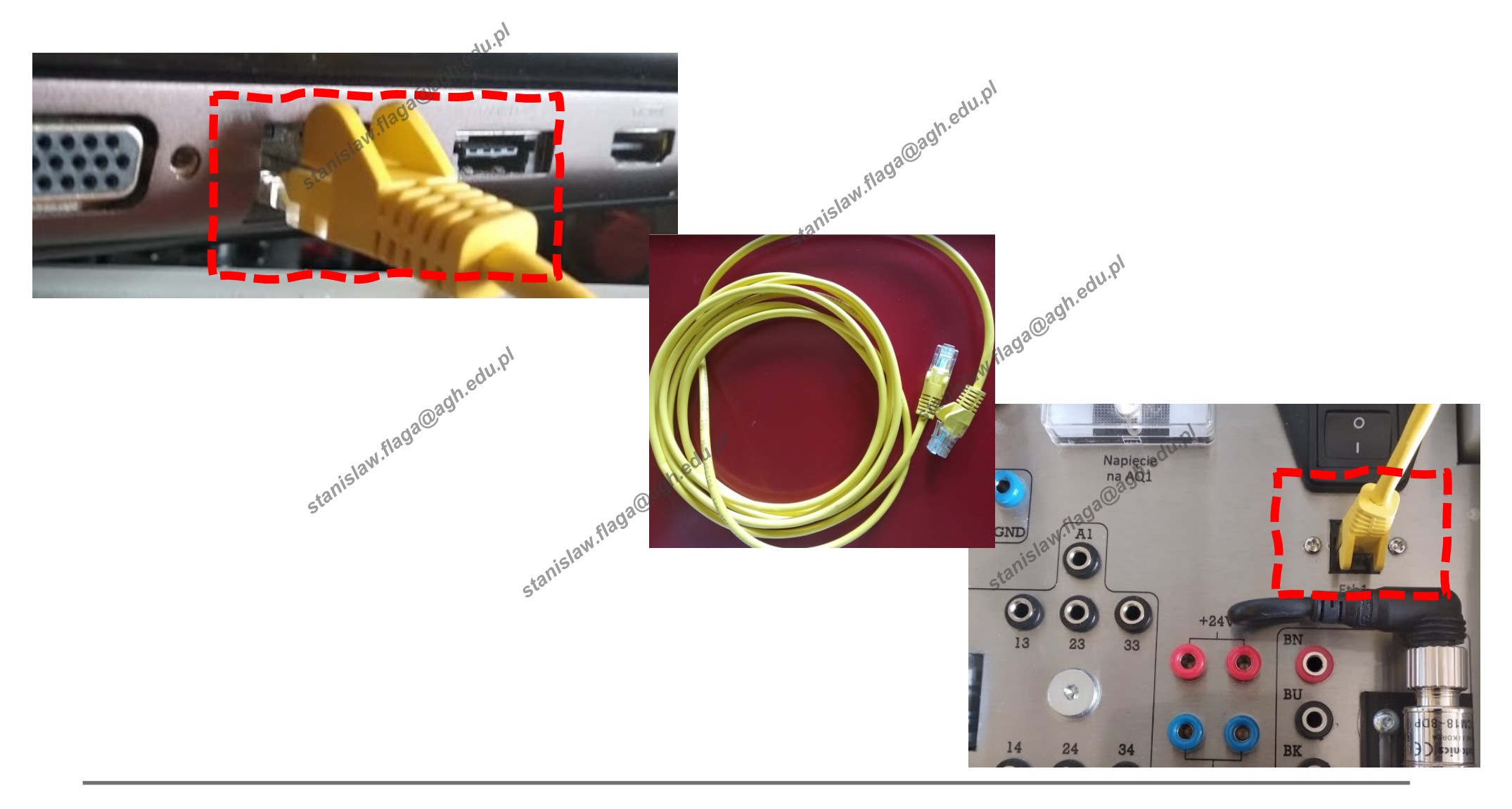

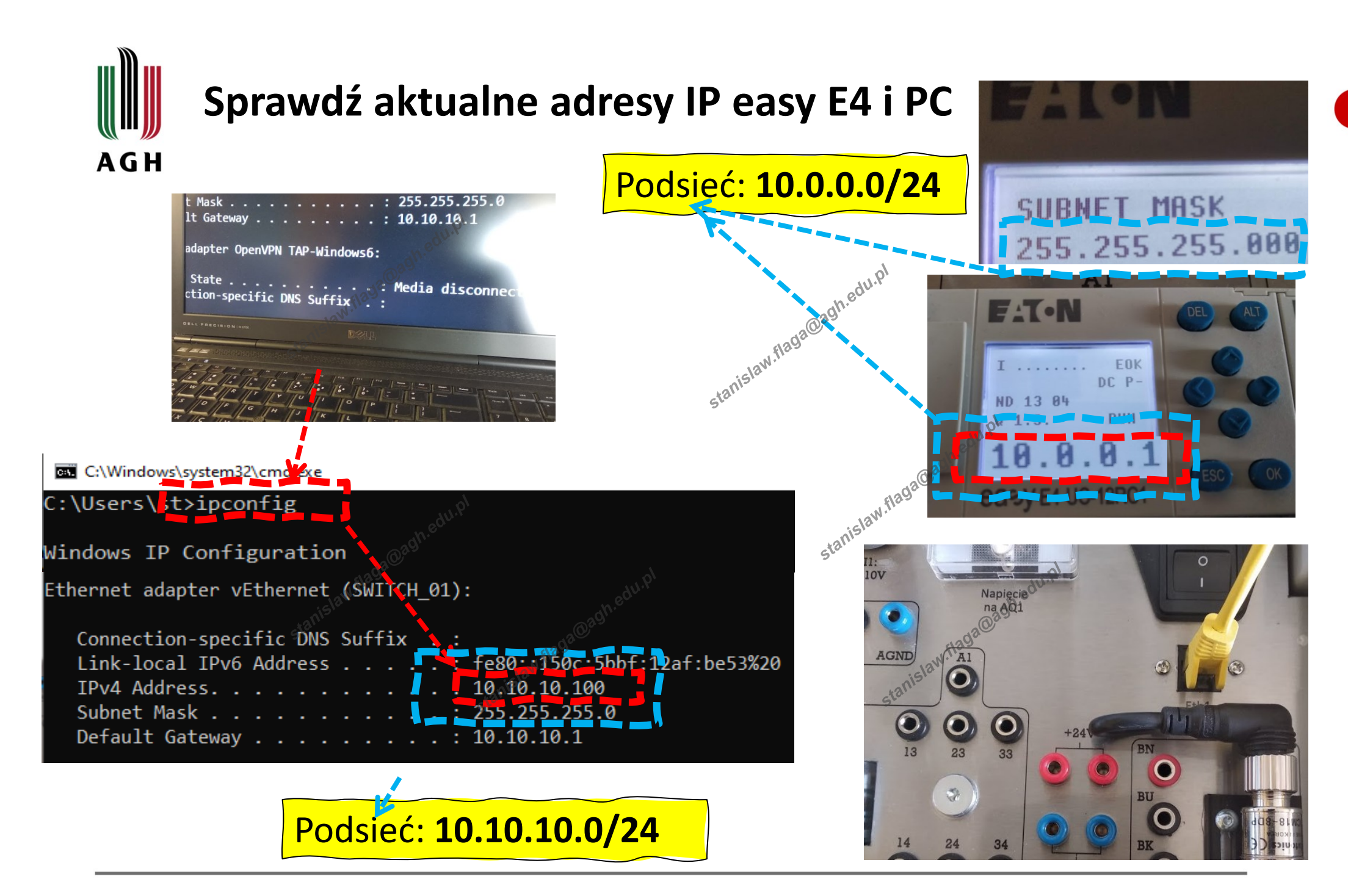

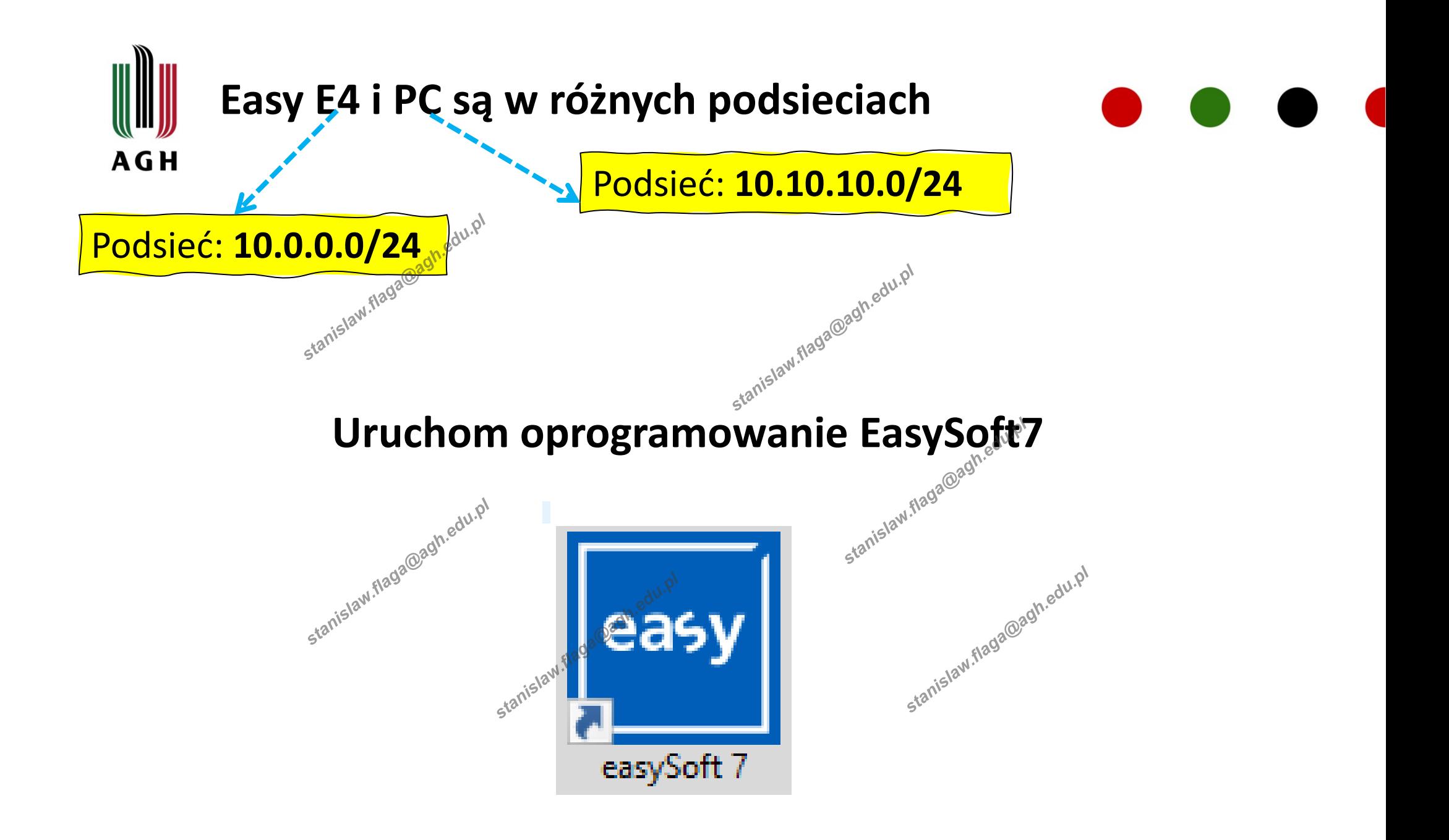

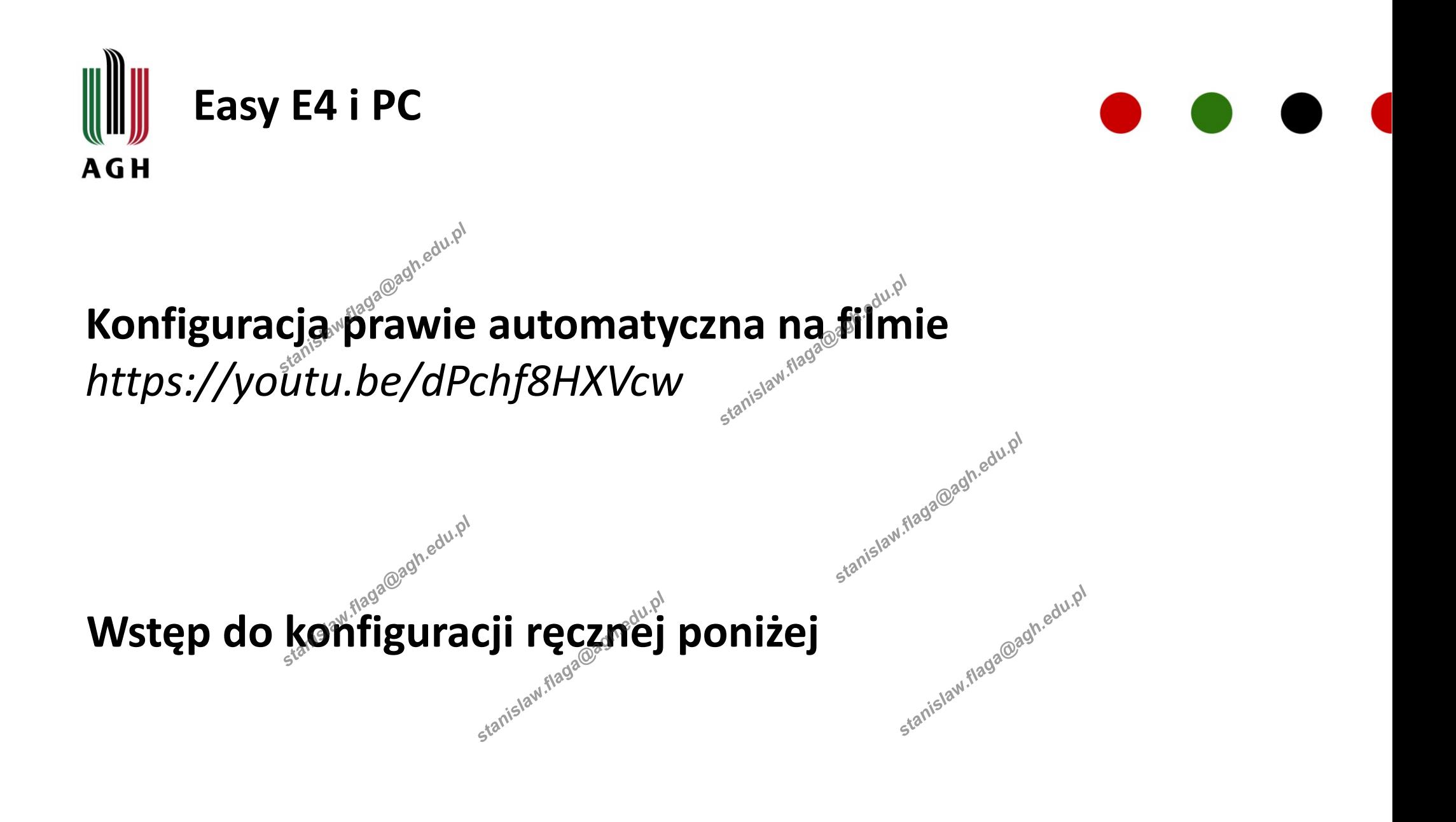

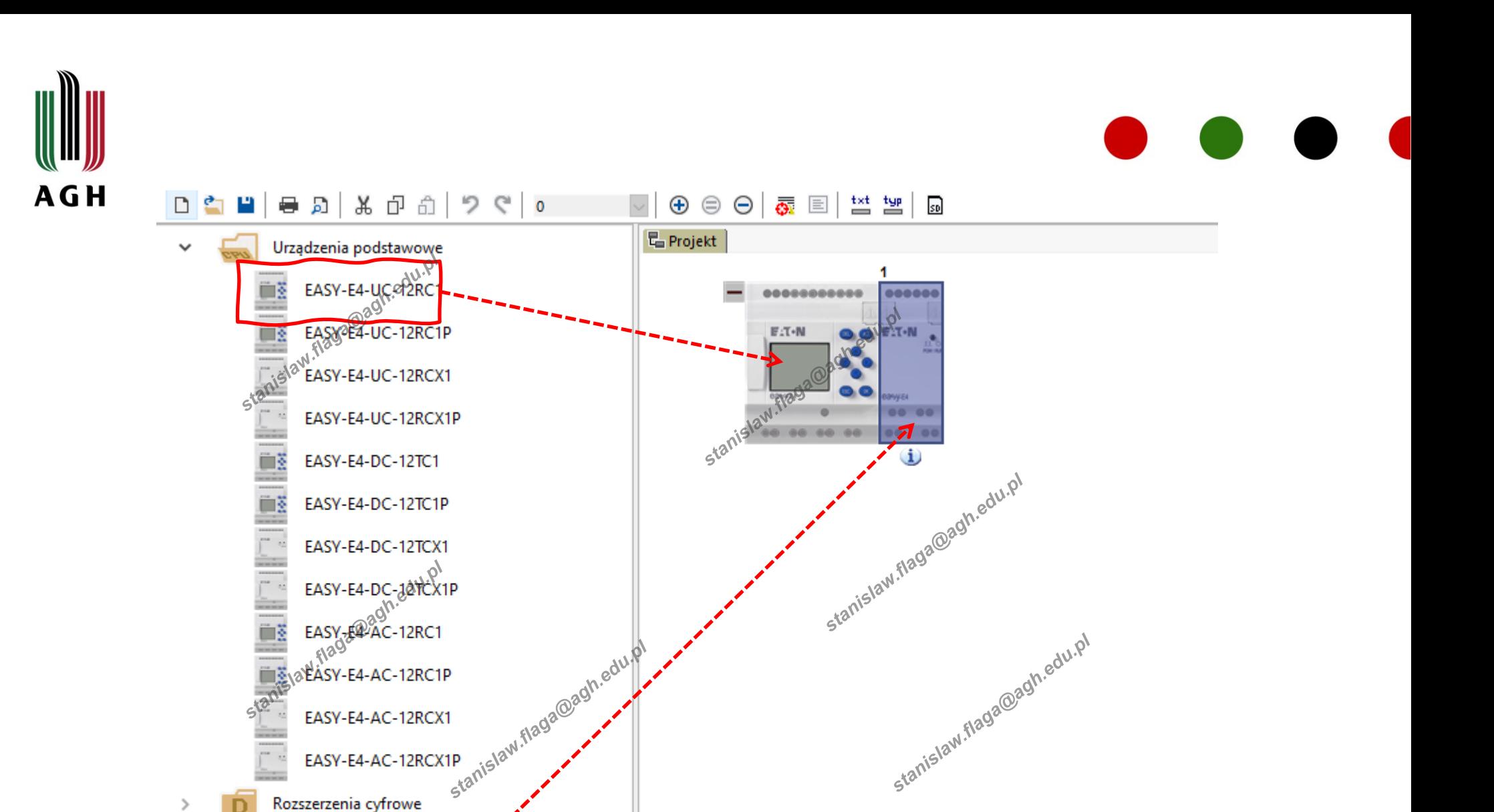

**Komentarz:** 

000000

Informacje o rozszerzeniu Parametry rozszerzenia Przyporządkowane argumenty

EASY-E4-DC-6AE1 - (Rozszerzenie wejścia/wyjścia, 24 V DC, 4Ai

 $\checkmark$ 

Rozszerzenia analogowe

EASY-E4-DC-6AE1

EASY-E4-DC-6AE1P

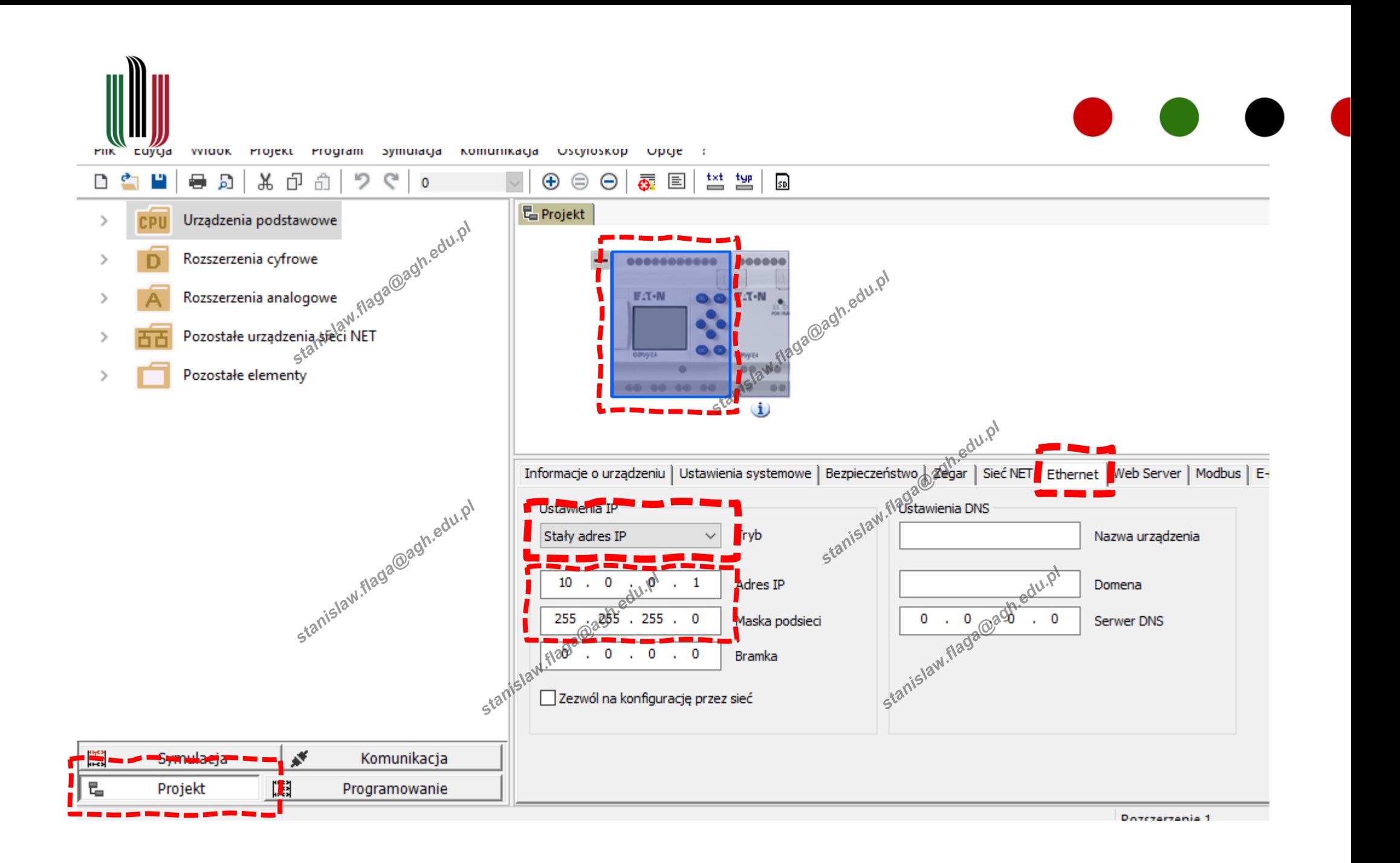

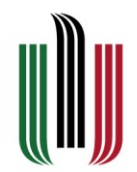

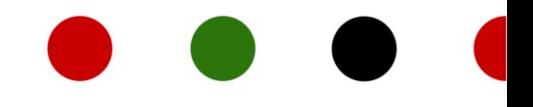

 $\times$ 

Wyszukaj urządzenia

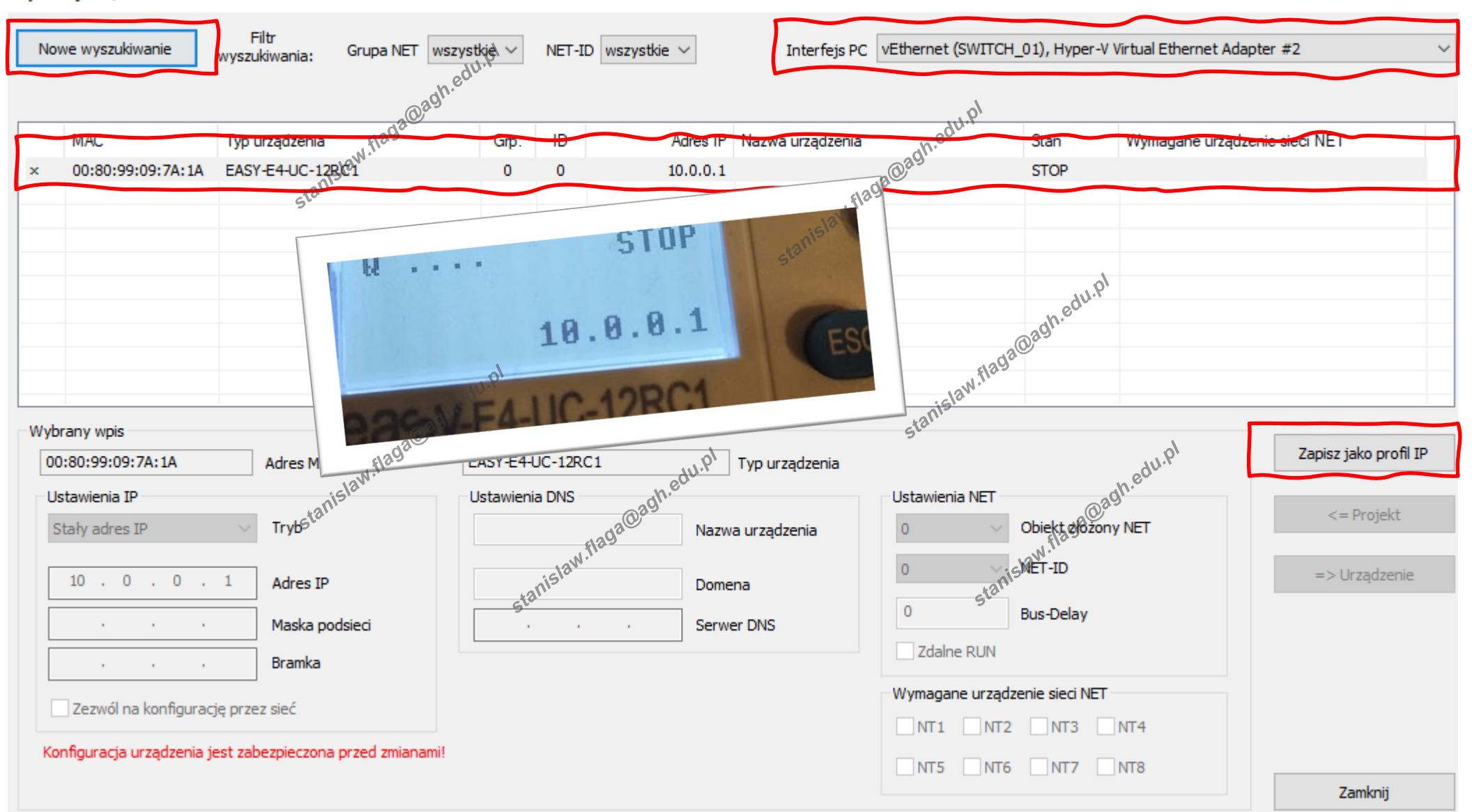

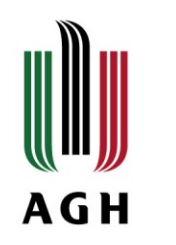

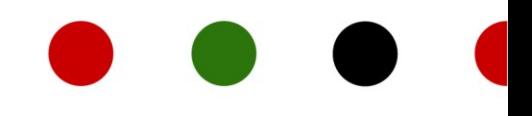

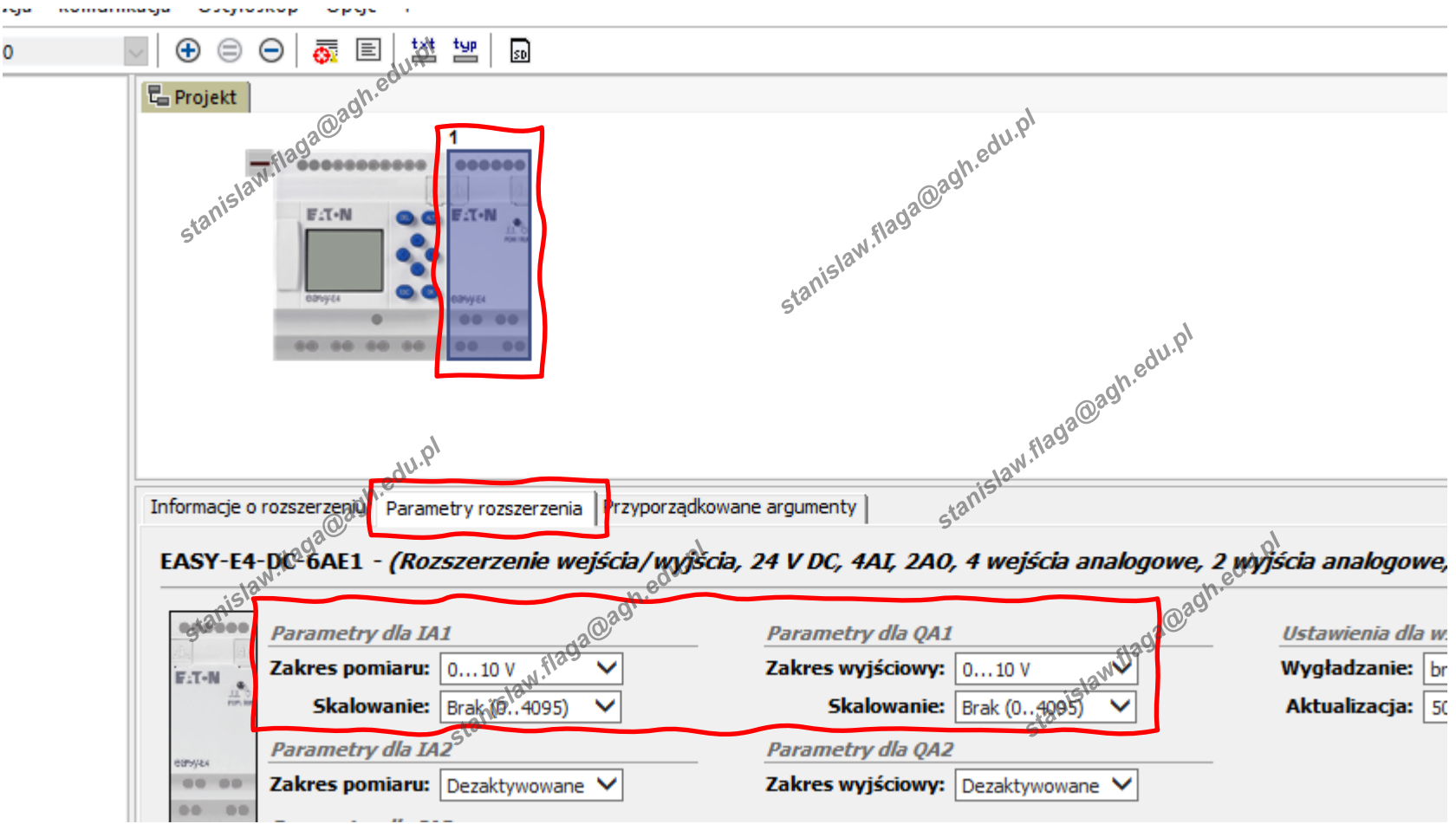

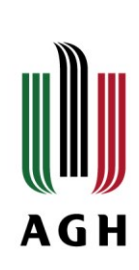

#### **Wybierz "programowanie"**

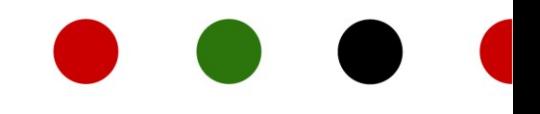

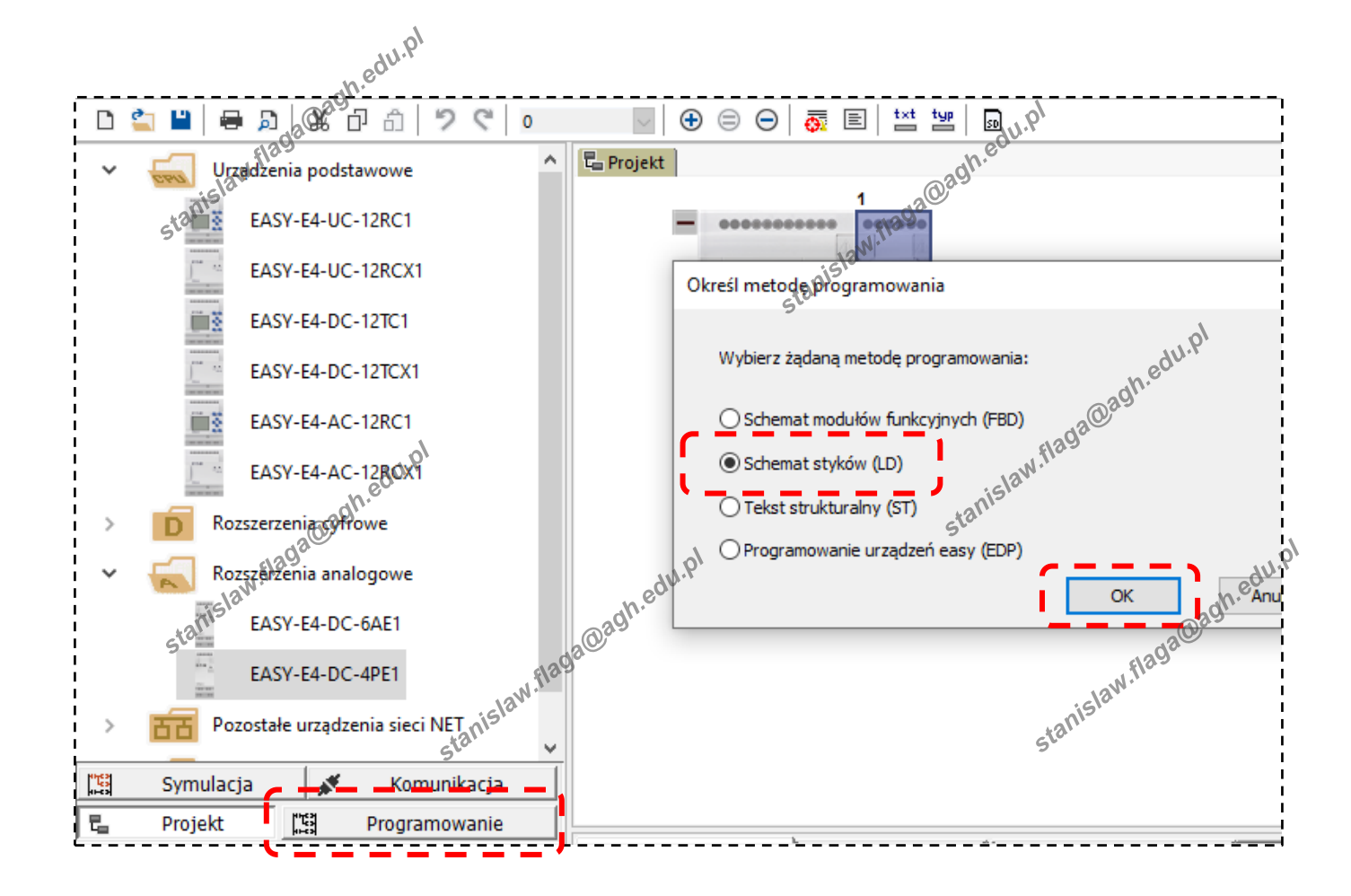

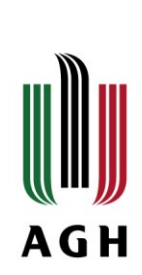

#### **Zapisz projekt**

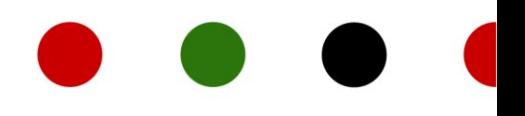

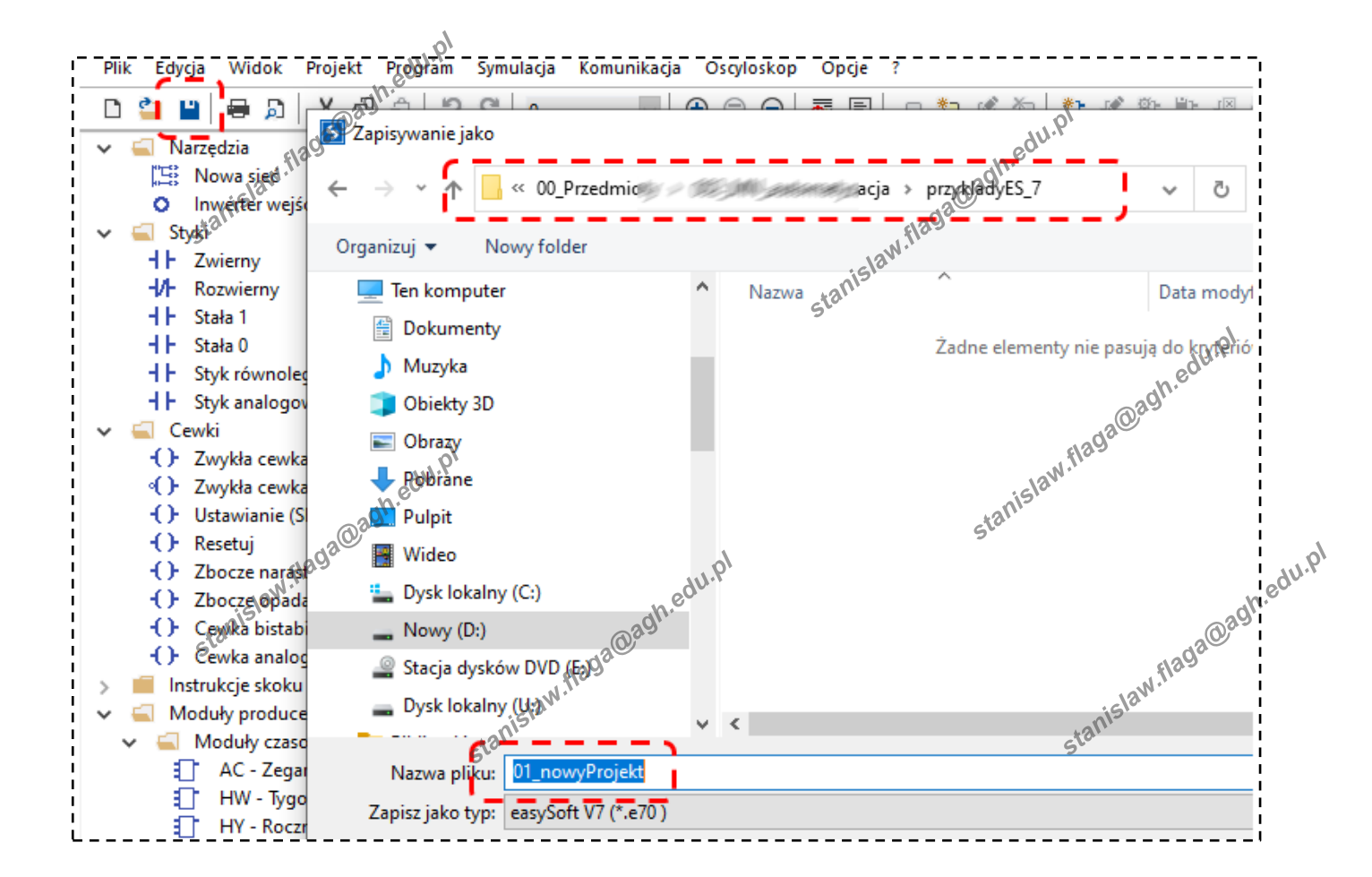

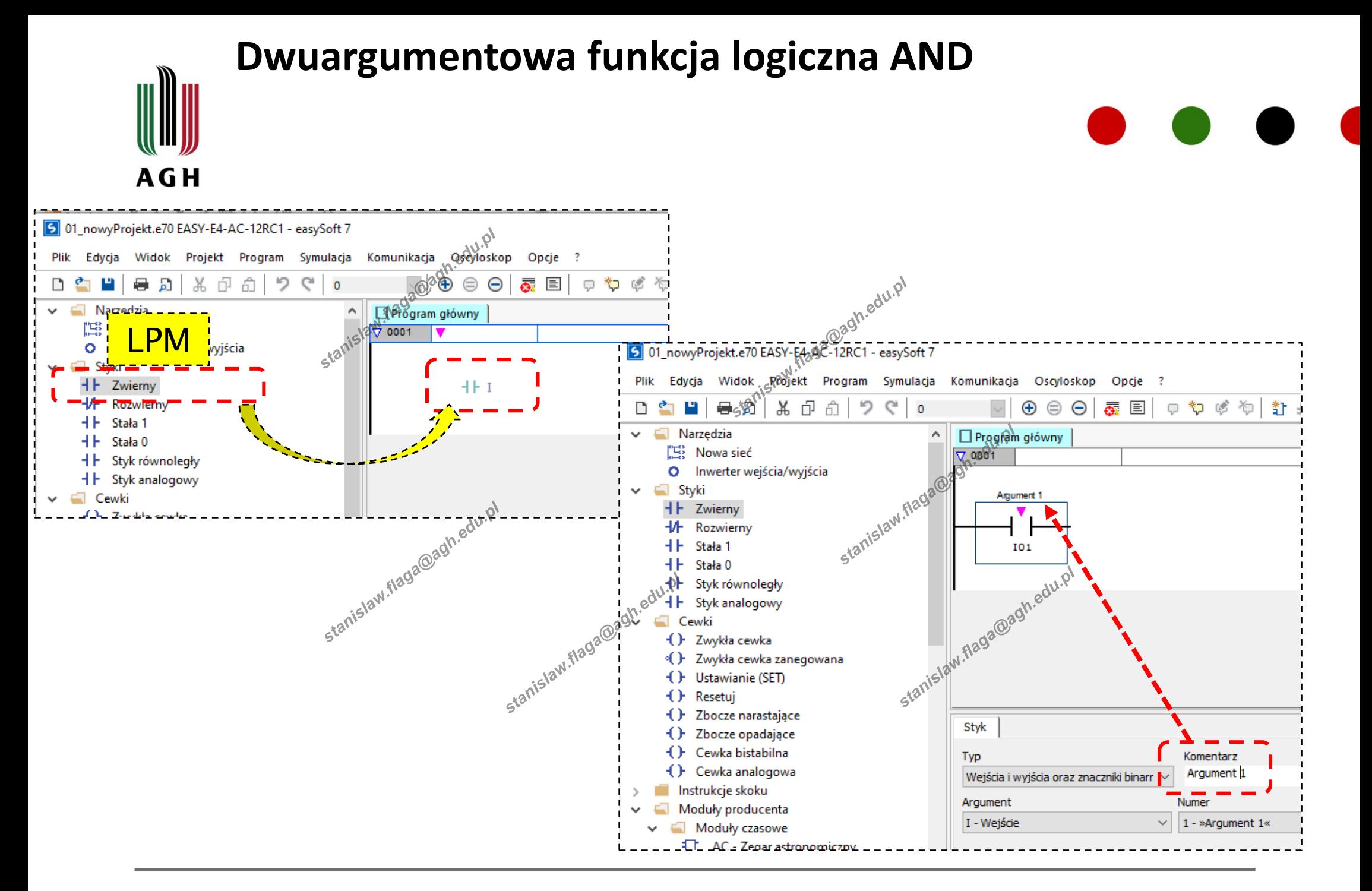

## **Dwuargumentowa funkcja logiczna AND – drugi argumentAGH**

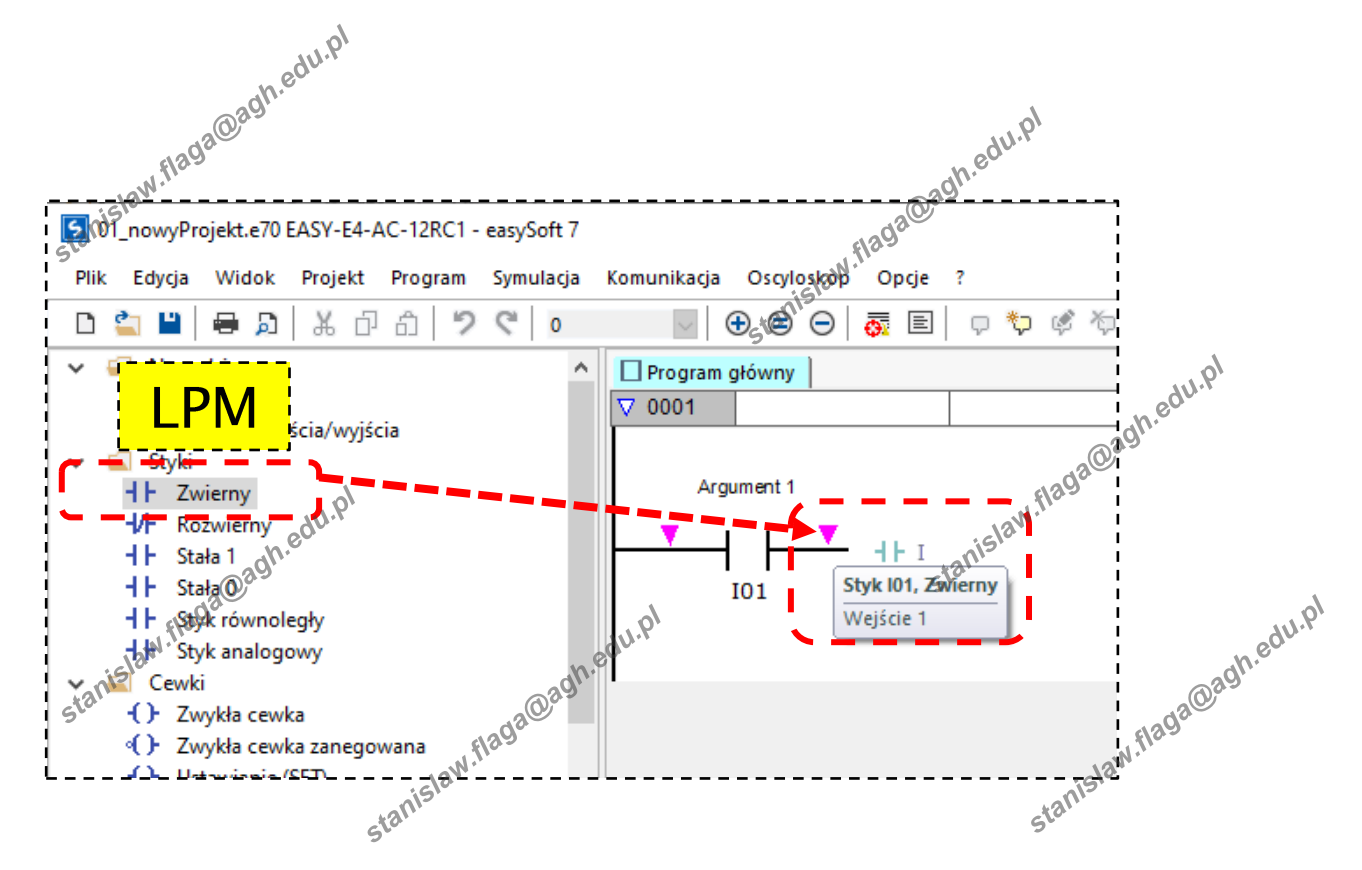

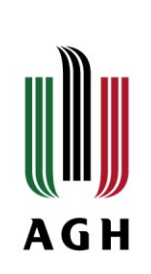

# **Dwuargumentowa funkcja logiczna AND – drugi argument**

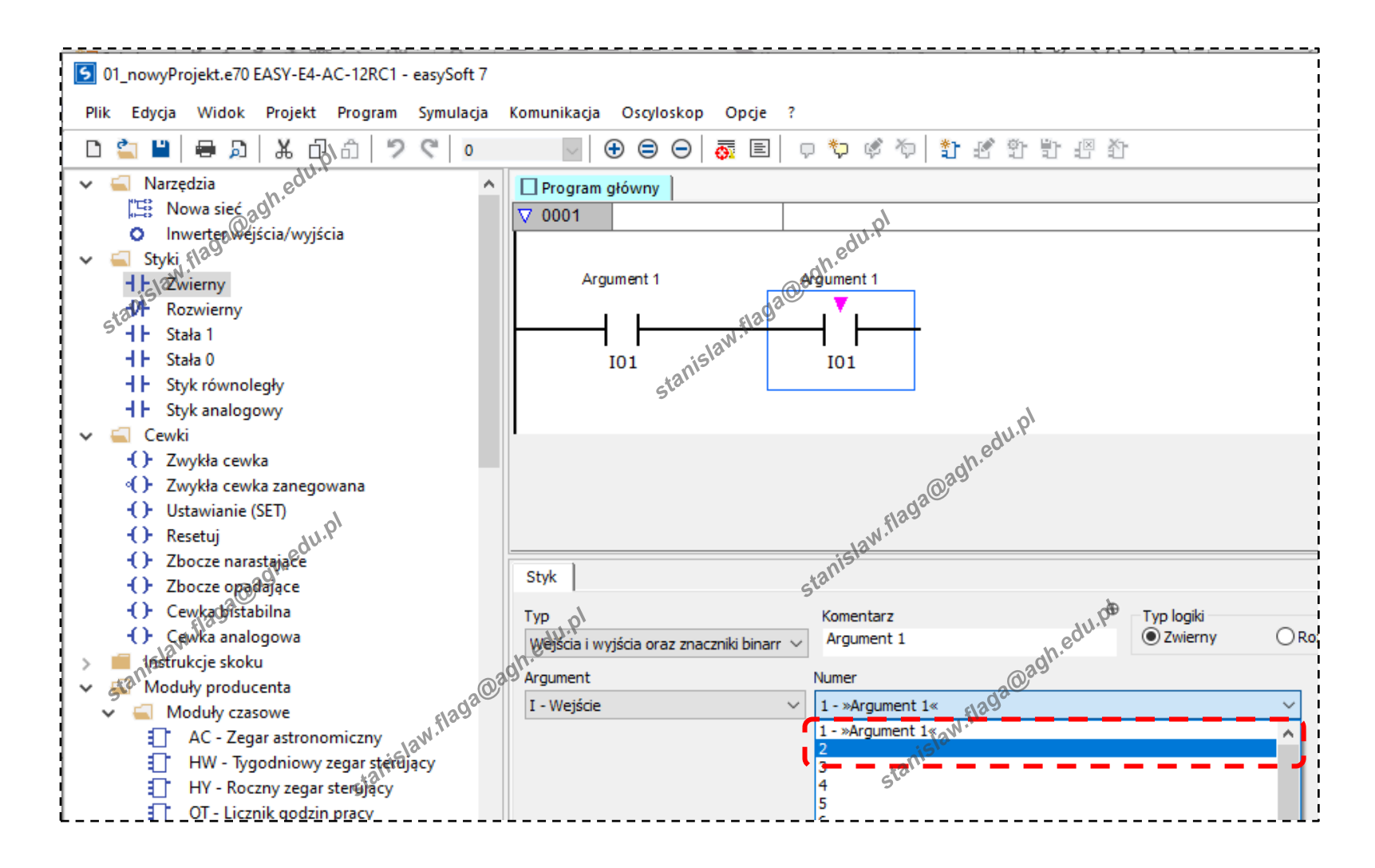

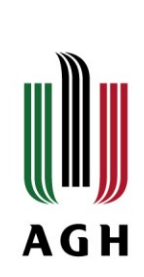

#### **Dwuargumentowa funkcja logiczna AND – drugi argument**

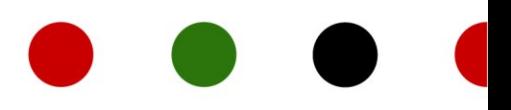

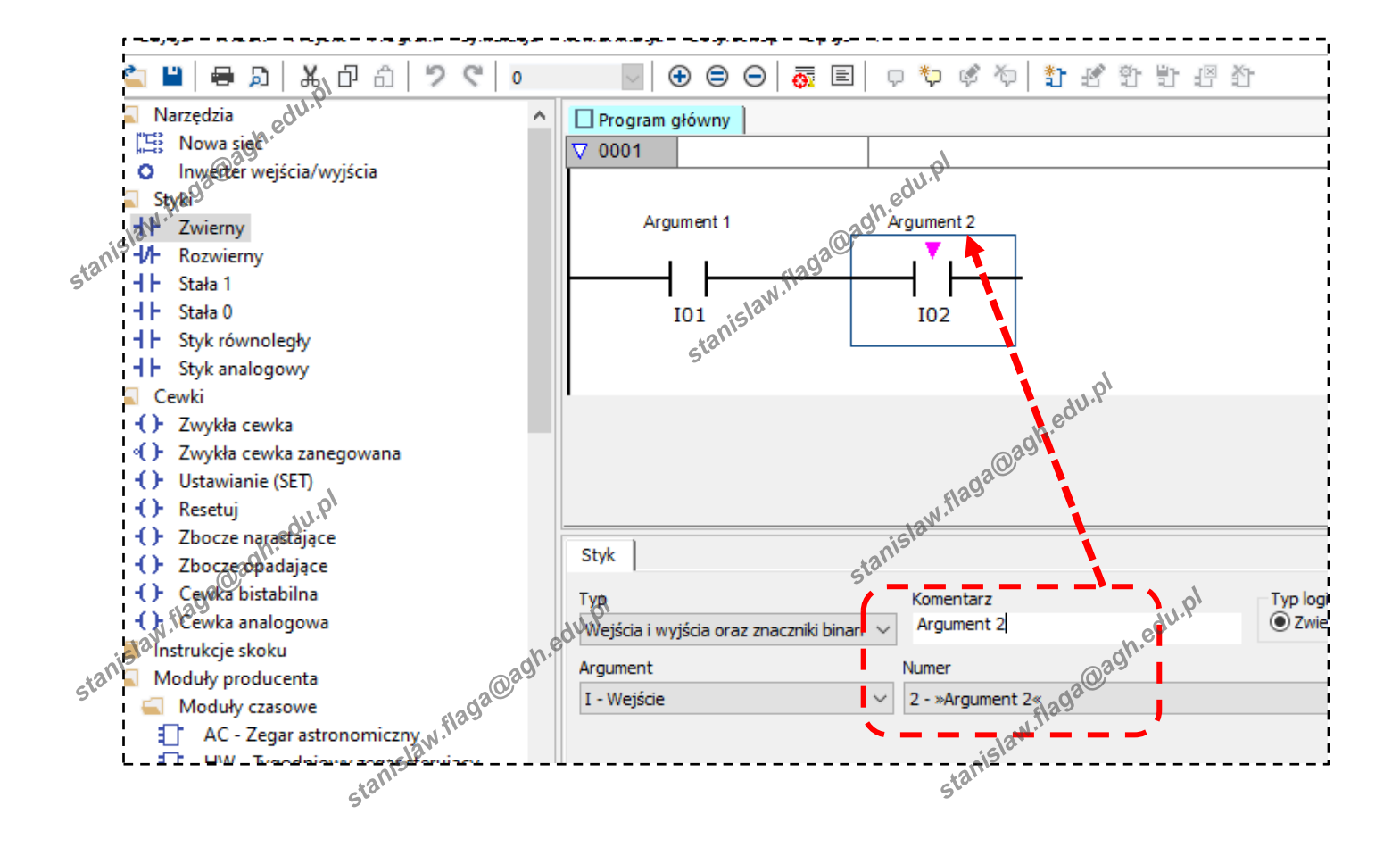

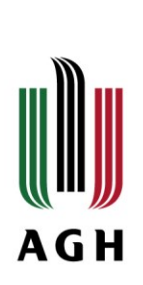

#### **Dodaj wynik**

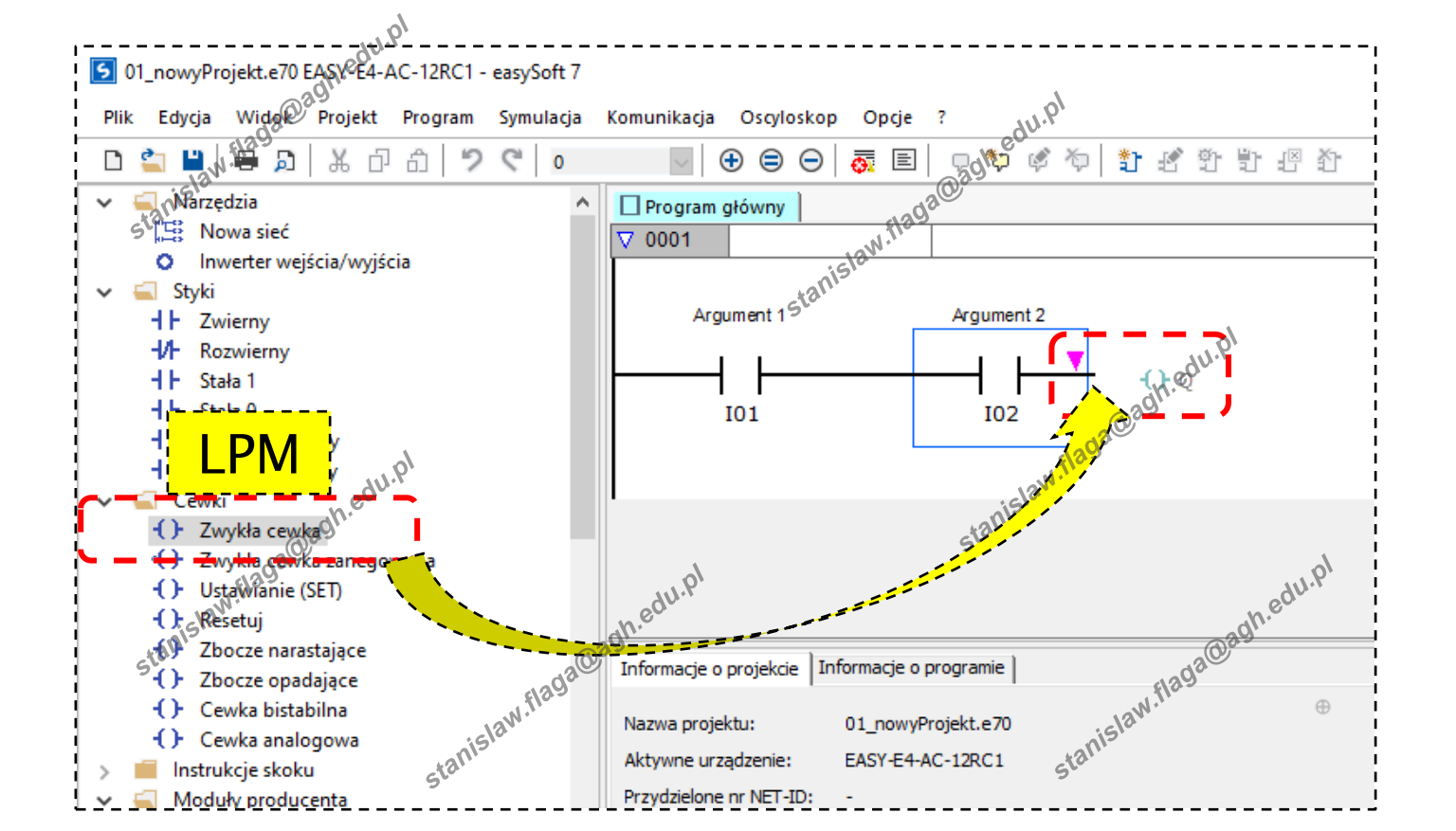

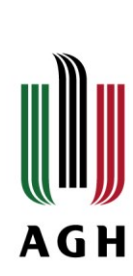

#### **Symulacja**

5 01\_nowyProjekt.e70 EASY-E4-AC-12RC1 - easySoft 7 Widok Projekt Program Symulacja Komunikacja Oscyloskon Opcje ? Plik Edycja ⊜ 骨骨 冸 교 ◉ Ⅲ 米 币 奇 り G  $\oplus$  $\ominus$  $\vee$ n ⅇ <u>∪zas urząuzen</u>ęa√ □ Oscyloskop | □ Program główny  $\boldsymbol{\wedge}$ □ Jak *ezas komputera* PC Jak gas komputera  $\nabla$  0001 Dwuargumentowa funkcja AND ant 1 agagh.edu.pt  $\frac{a}{\pi}$ Argument 1 stanislati Argument 2 Lupa czasowa stanislabi W ciągu 1 sekundy upływają:  $Q<sub>01</sub>$ **I02** Sekundy stanisław.flaga@agh.edu.pl Cykl pojedynczy Wprowadź v Pułapka  $\begin{array}{|c|c|}\n\hline\n\text{Zarzadgab} \text{bubapkami} \\
\hline\n\text{Zarzadgab} \text{bubapkami} \\
\hline\n\text{Qgdbapka osiagnięta} \\
\hline\n\text{Dalej} \\
\hline\n\text{Driva symulacja}\n\hline\n\end{array}$ Zarządza) pułapkami... stanislawseed a @agh.edu.pl W.flaga@agh.edu.pl Pułapki  $\bigcirc$  Trwa symulacja Argument islaw.t v Wyświetlacz Usuń pułapkę  $\blacksquare$  Wyświetlacz + przygiski I Wejście cyfrowe Q Wyjście cyfrowe Uaktywnij pułapkę IA Wejście analogowe DA Wyjście analogo 醌 Symulacja Komunikacja Dezaktywuj pułapkę 术 ę, Projekt 噶 Programowanie

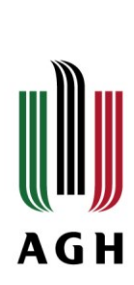

#### **Symulacja**

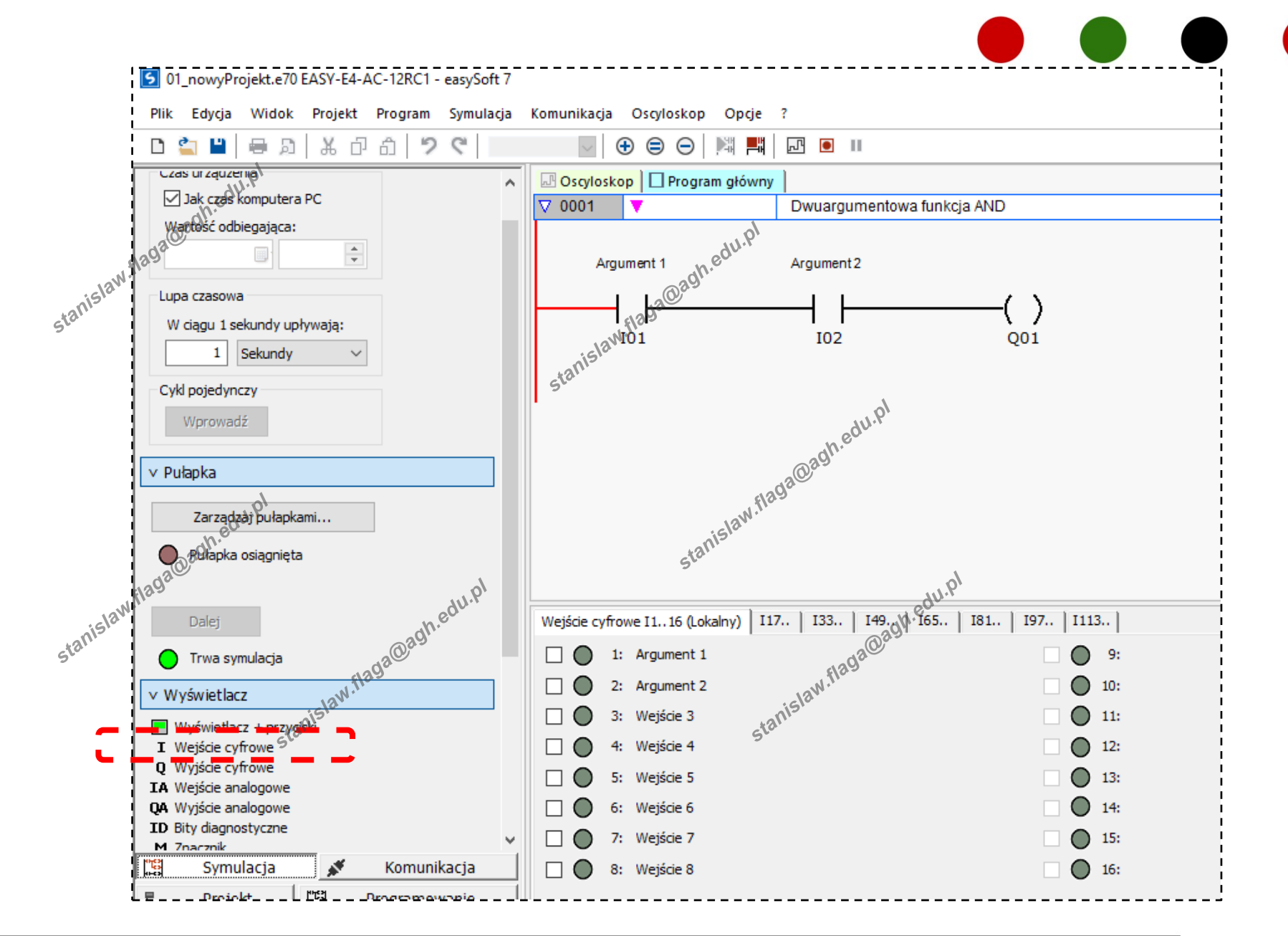

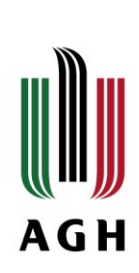

#### **Symulacja**

01 nowyProjekt.e70 EASY-E4-AC, 12RC1 - easySoft 7 Widok Projekt Program Symulacja Komunikacja Oscyloskop Opcje ? Plik Edycja  $\mathbb{H}_{\Delta V}$ . P 帀 ñ り  $\bigoplus$ ⊜  $\ominus$ 冋 € G 嘴 旱閑  $\bullet$ n **△** Oscyloskop | □ Program główny  $\Delta$ v Pułapka AS Dwuargumentowa funkcja AND  $\nabla$  0001 stanislaw.flag ন Zarządzaj pułapkami... Argument 1 Argument<sub>2</sub> Pułapka osiągnięta JID2 JID2 M. Raga@agh.edg.pl **IO1** Dalej  $\bigcap$  Trwa symulacja v Wyświetlacz Wyświetlacz + przyr a agh.edu.pl I Wejście cyfrowe<br>
1 T Wejście cyfrowe<br>
1 T Wejście cyfrowe<br>
1 T Wejście cyfrowe<br>
1 T Wejście cyfrowe<br>
1 T Wejście cyfrowe<br>
1 T Wejście cyfrowe<br>
1 T Wejście cyfrowe<br>
1 T Z Z Z: Argumen<br>
1 My Znacznik w formacie bajtu<br>
1 I Wejście cyfrowe 1: Argument 1 O 9: Argument  $10:$ 

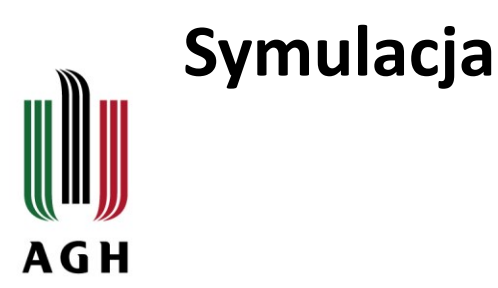

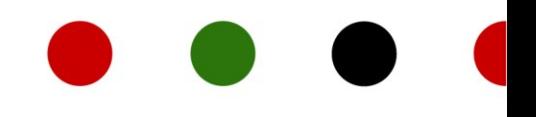

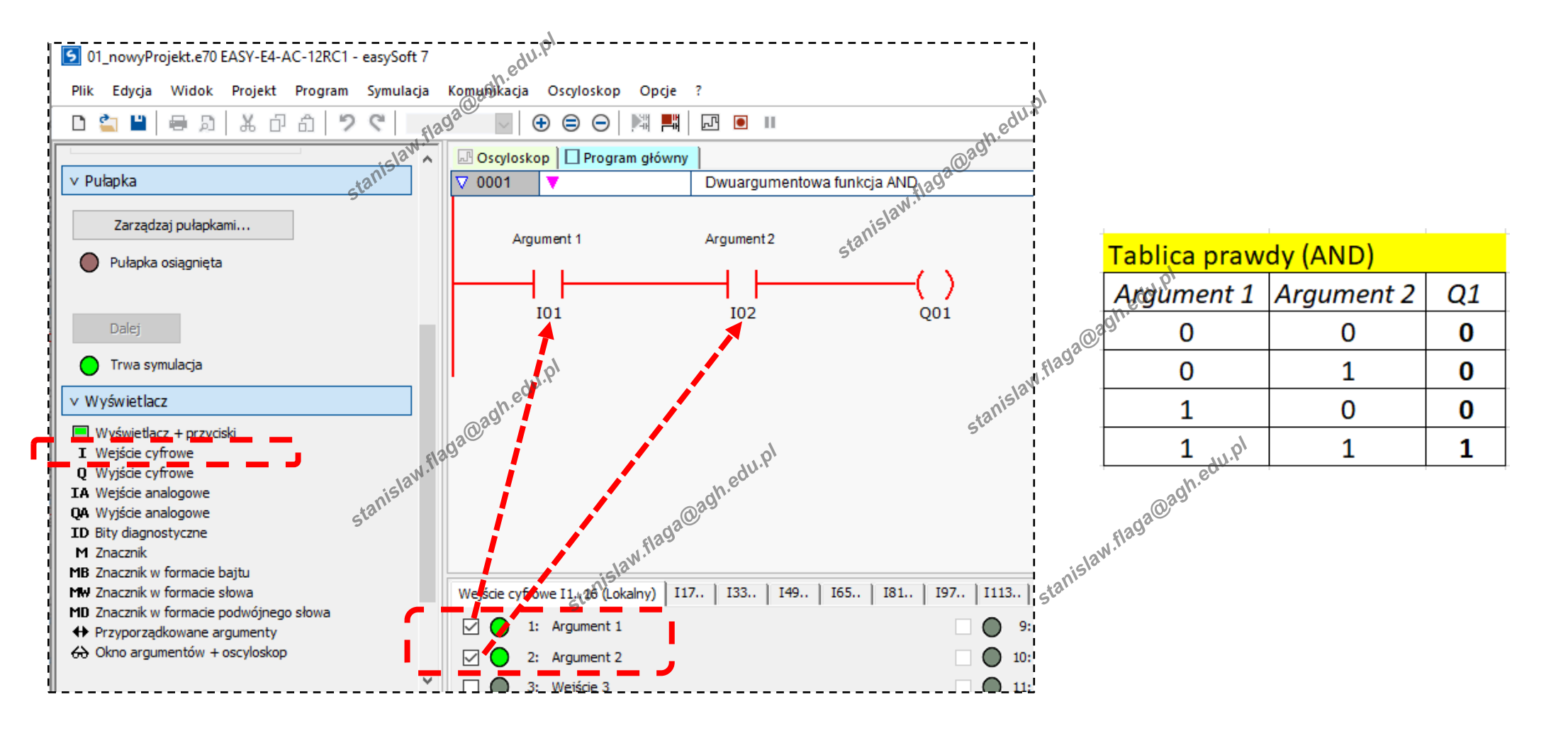

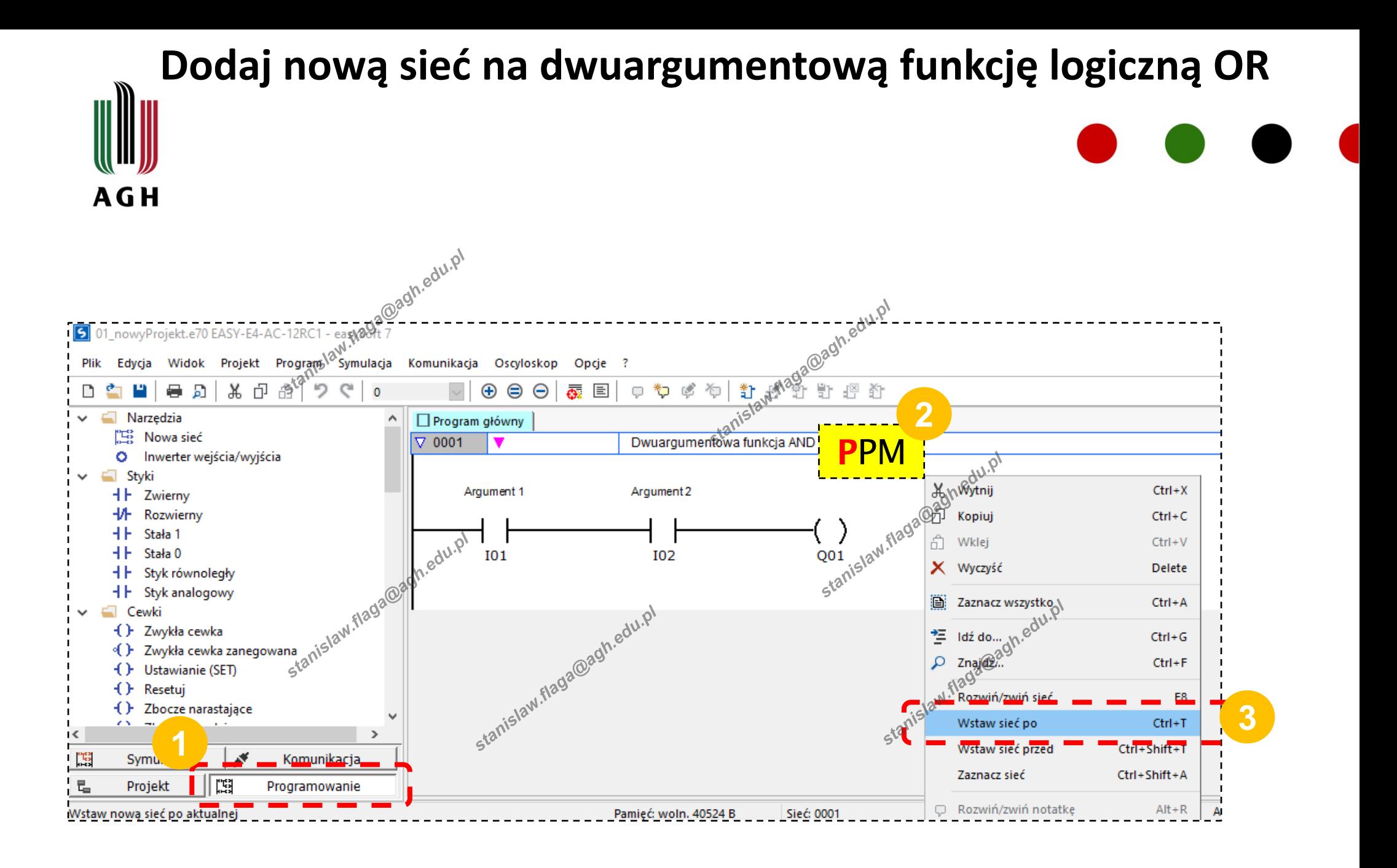

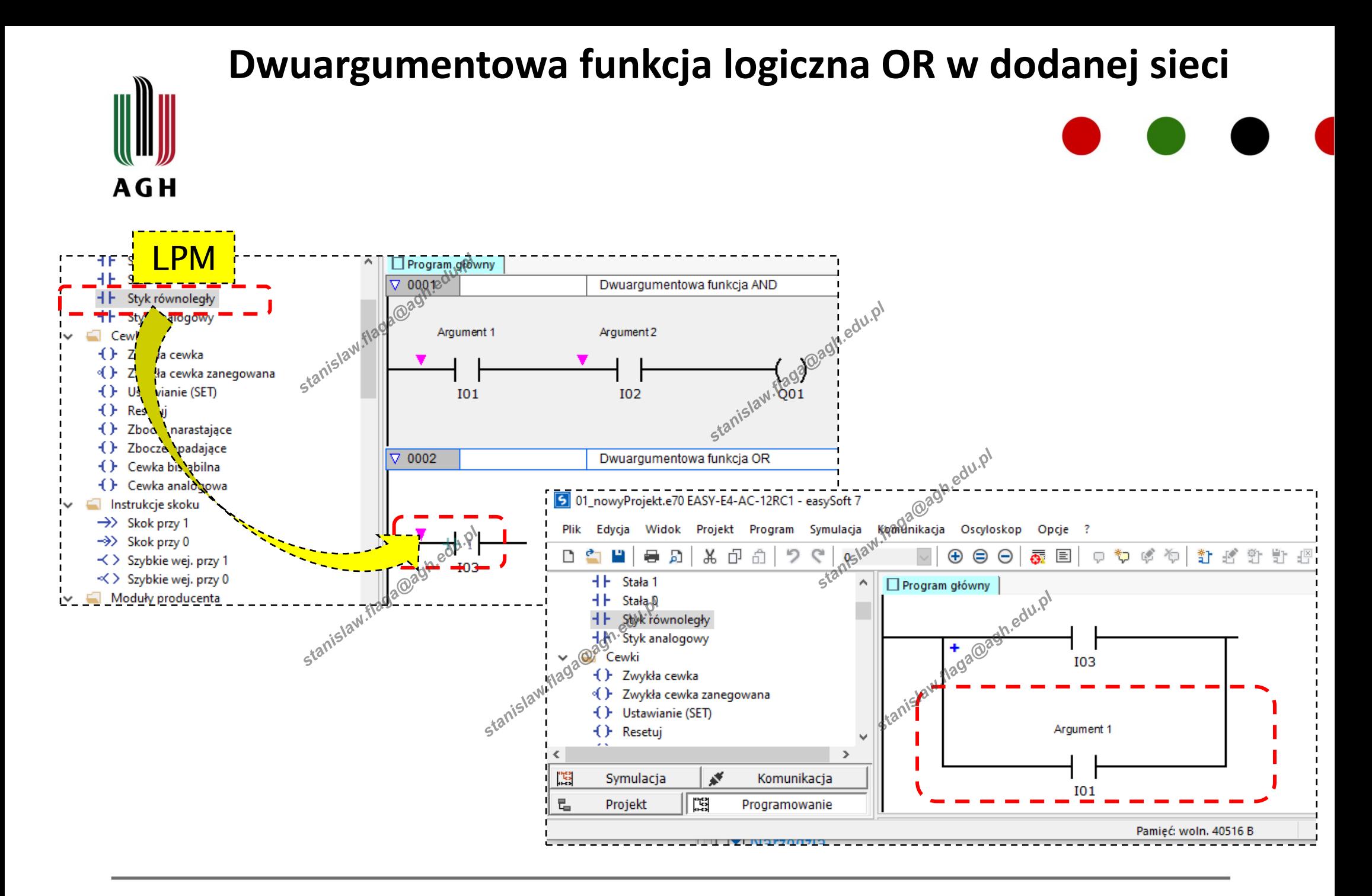

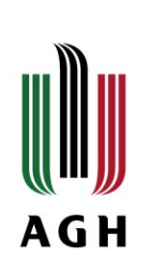

#### **Dwuargumentowa funkcja logiczna OR**

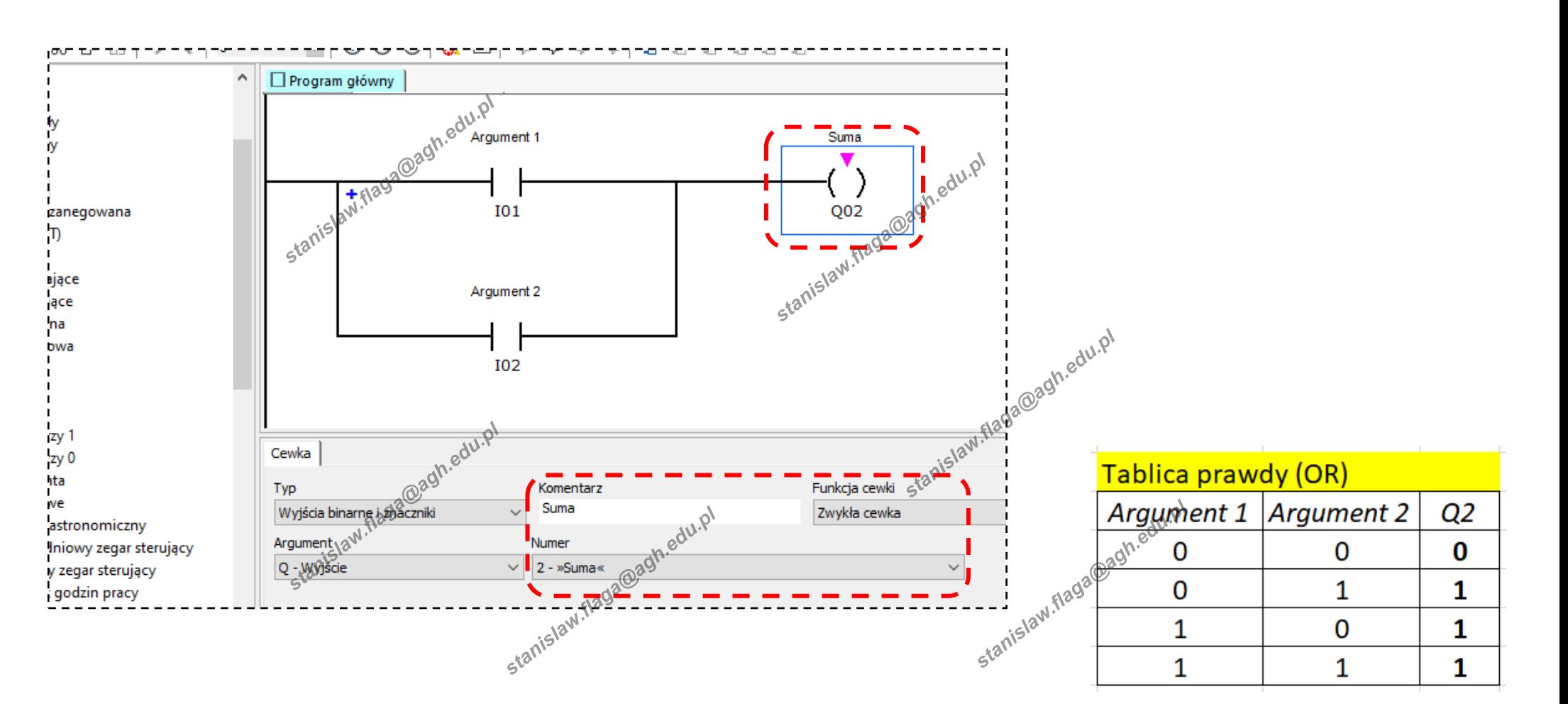

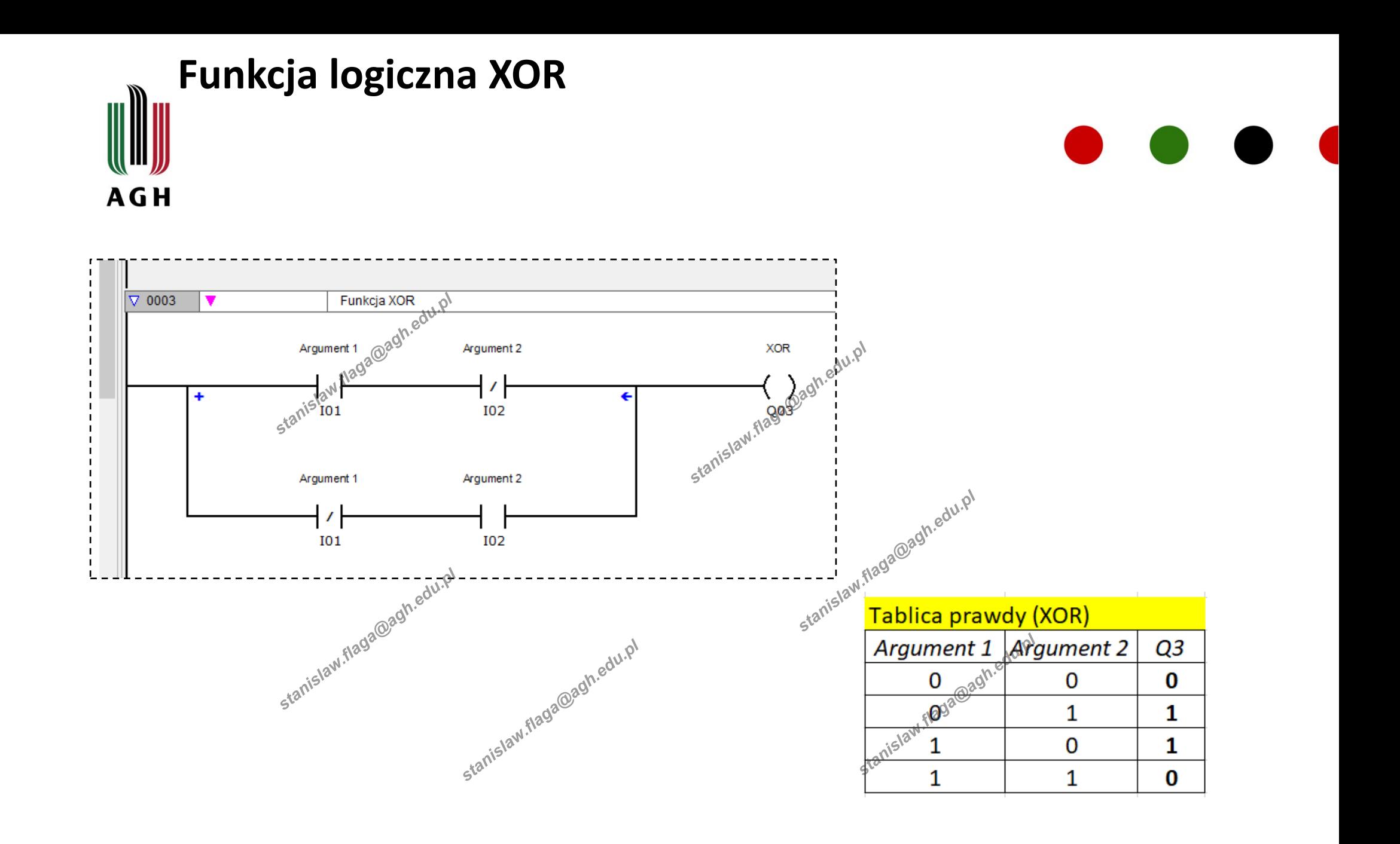

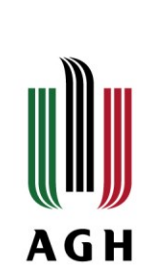

#### **Funkcja logiczna XOR**

[5] 01\_nowyProjekt.e70 EASY-E4-AC-12RC1 - easySoft 7

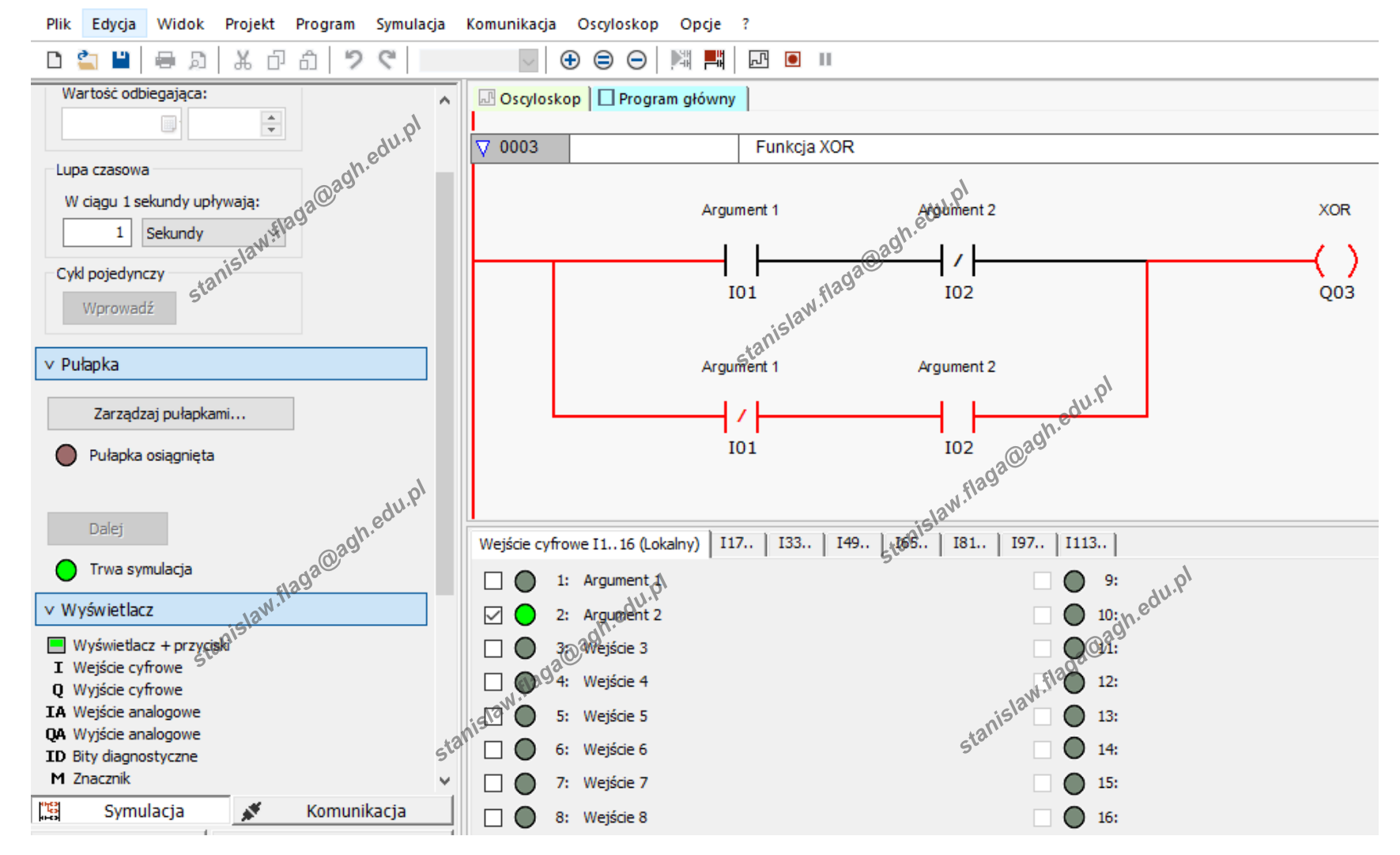